# **FTC Programming as a Team**

Intro to Git and Android Studio

# **Contact us : [contact@quixilver8404.org](mailto:contact@quixilver8404.org)**

# **Website: quixilver8404.org**

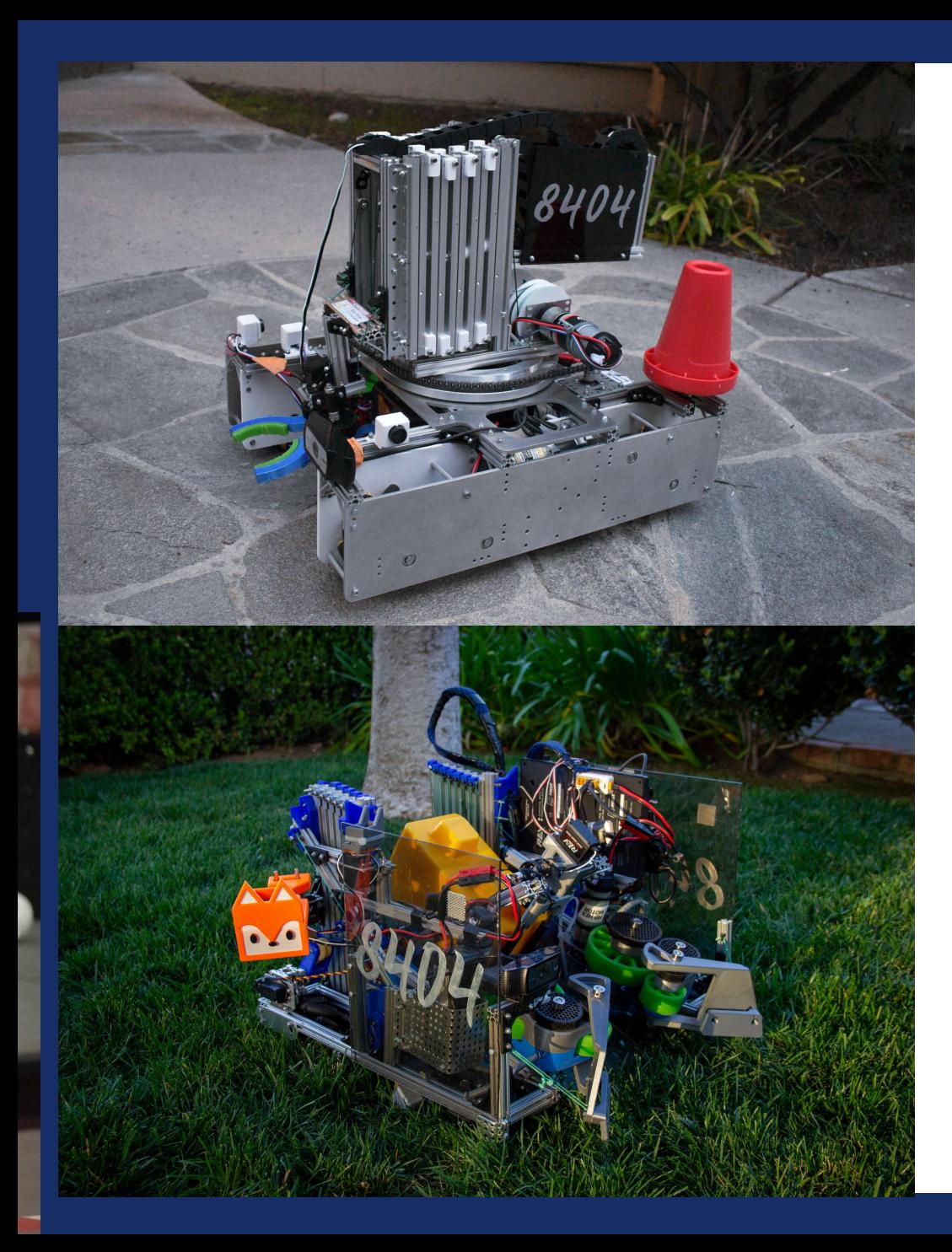

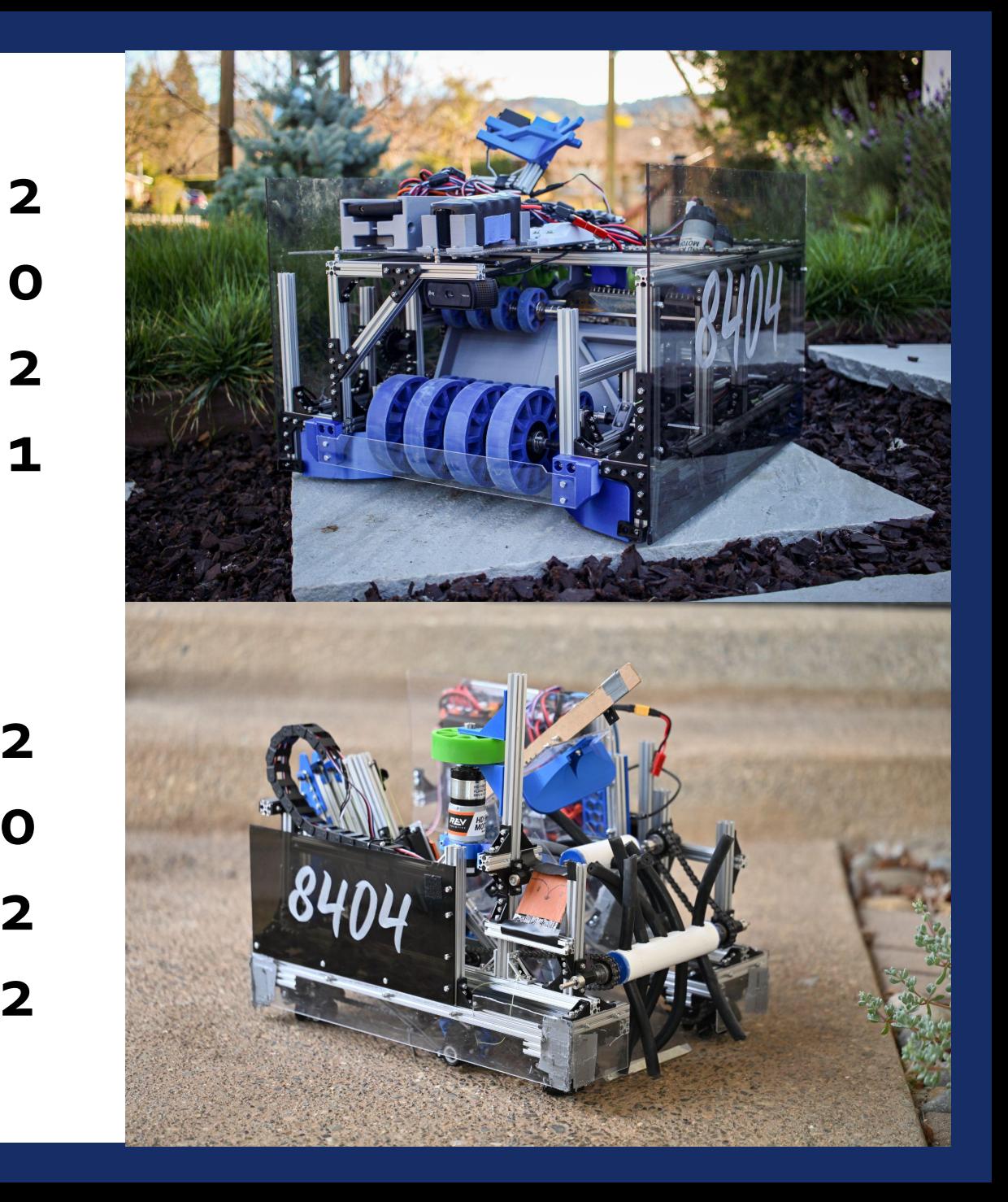

# Why Version Control

- Backup and restore
- Compare file versions at different points in time
- Collaboration
- SDK updates

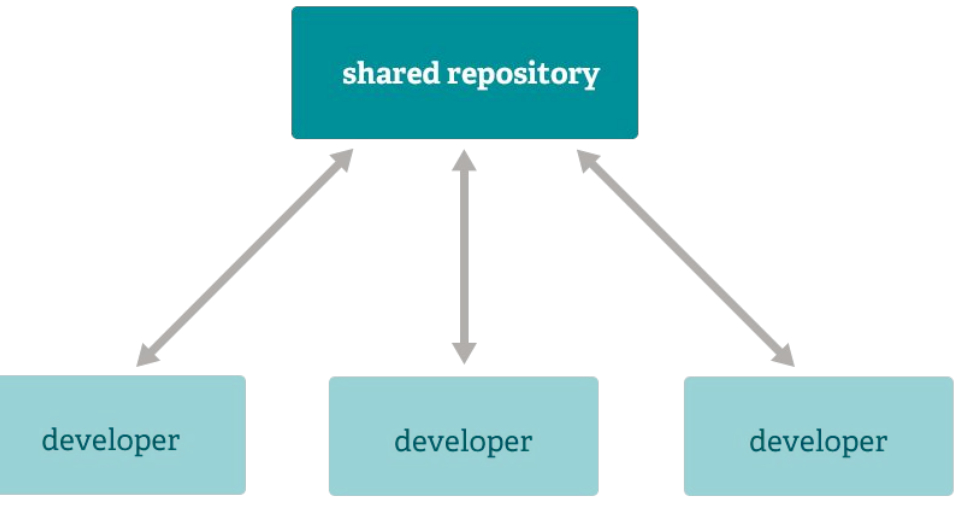

# Why Code Organization

- Maintenance of the project
- •Don't solve problems that have already been solved!
- Collaboration

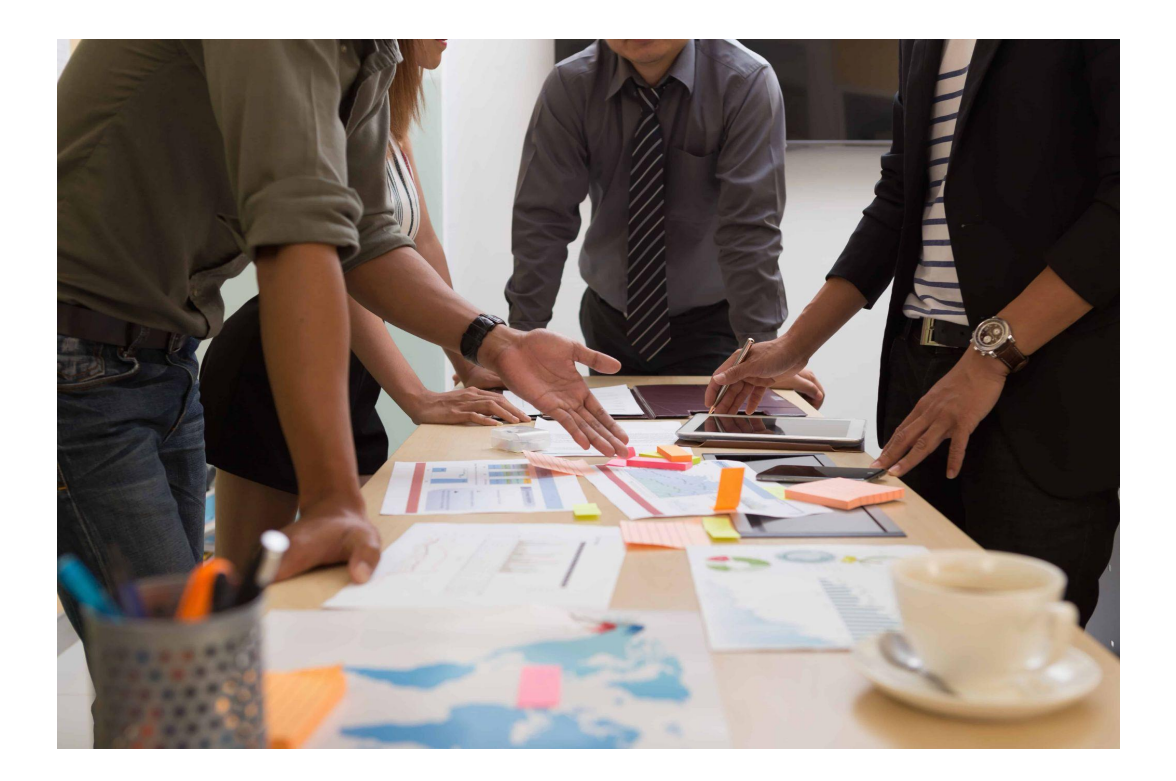

# Schedule

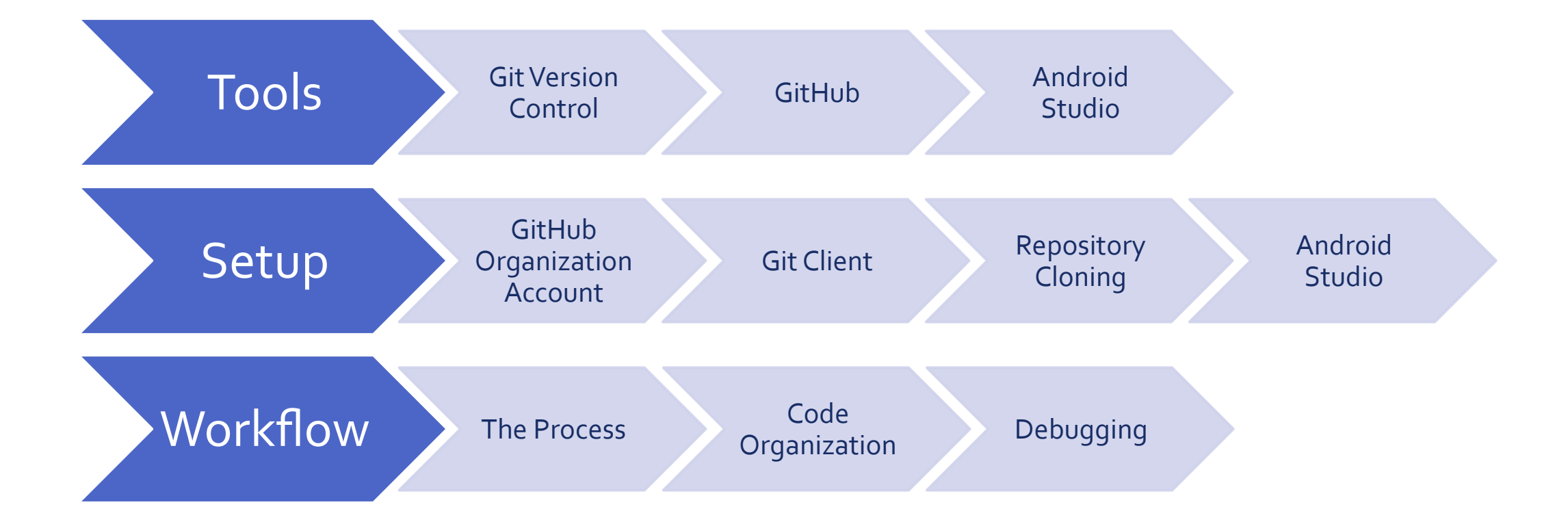

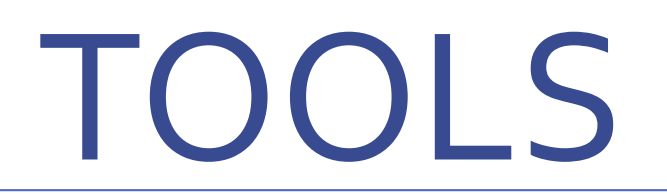

Git, GitHub, Android Studio

# What is Git

- Open-source version control system
- Changes are tracked
- •Allows reversion of chunks of code
- Comparison of differences

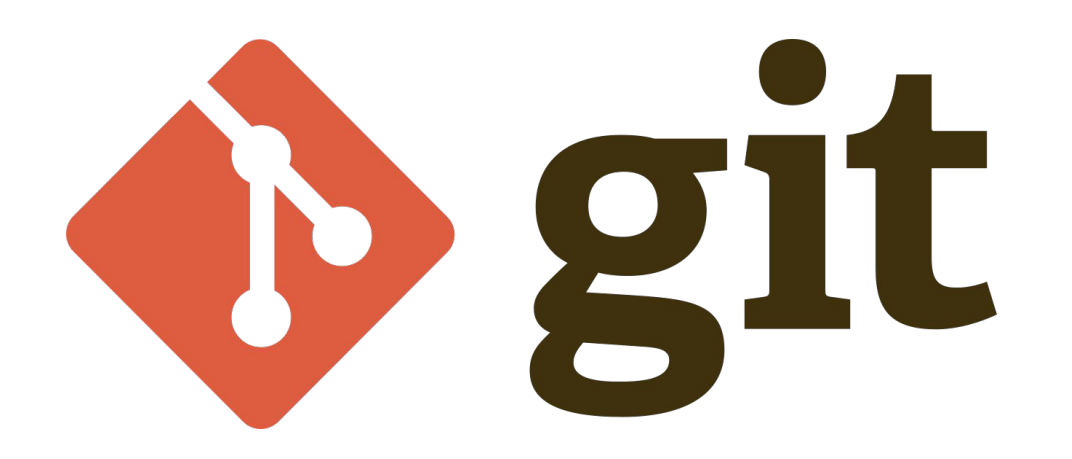

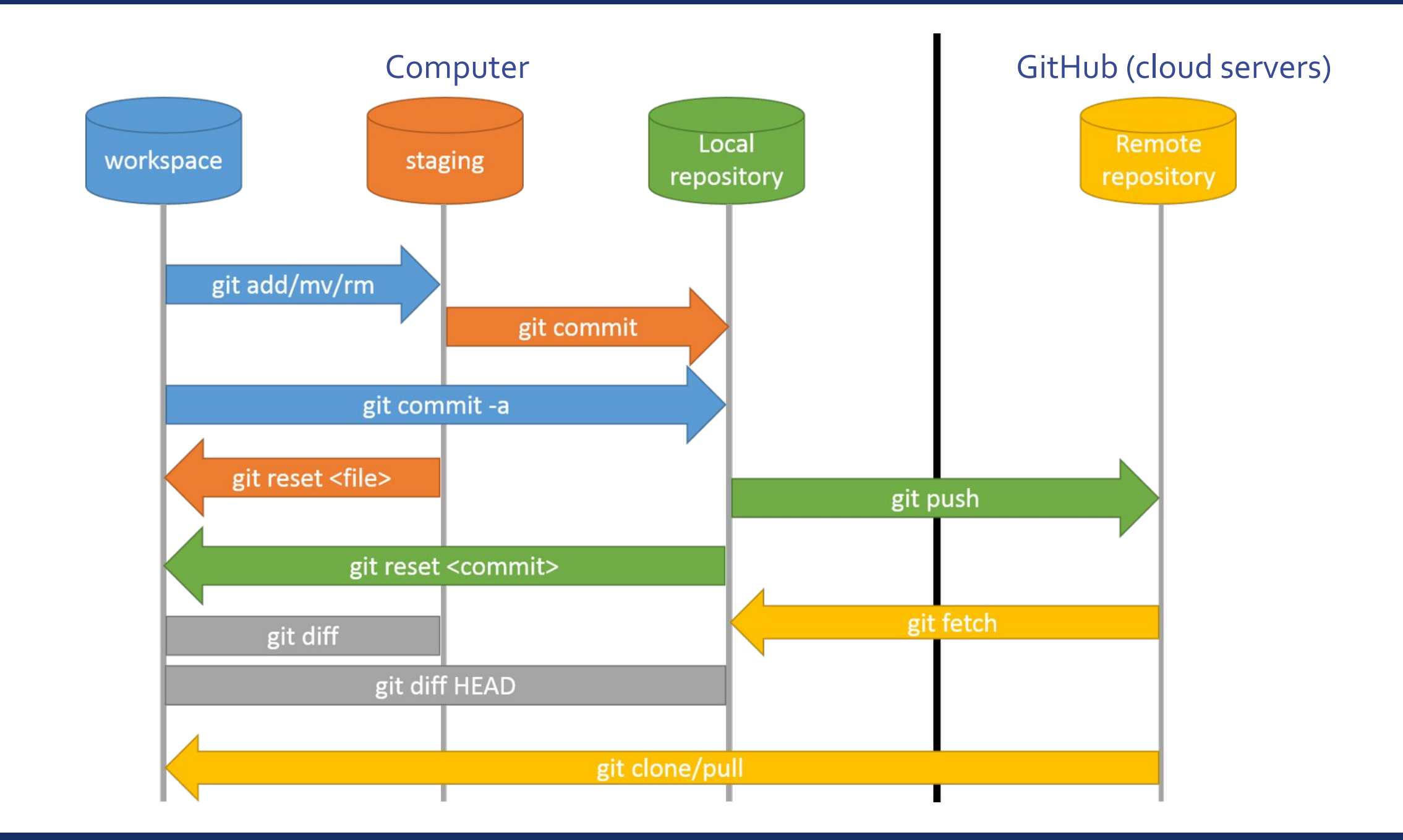

# What is Git - The Branching Model

- Create new branch for testing
- Merge branches to bring code into the main branch

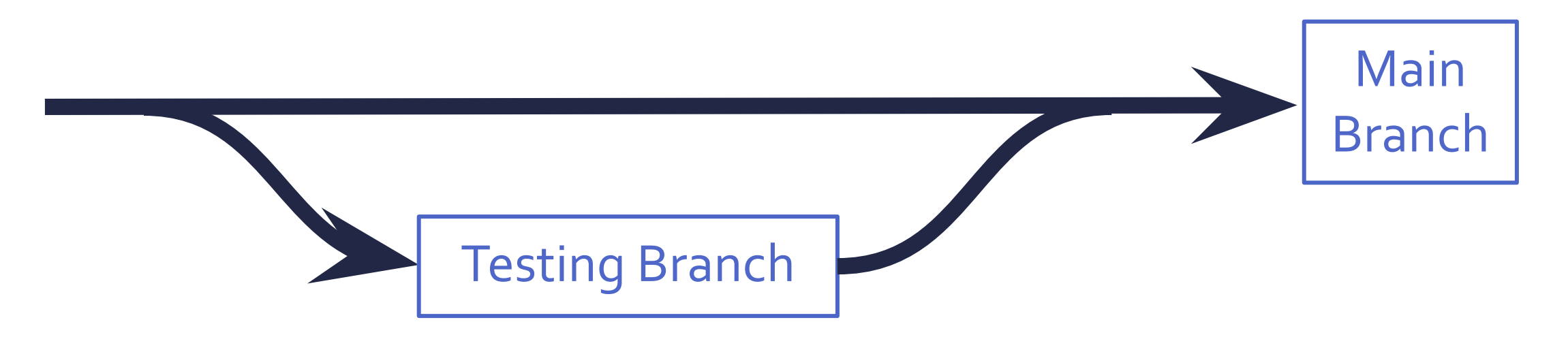

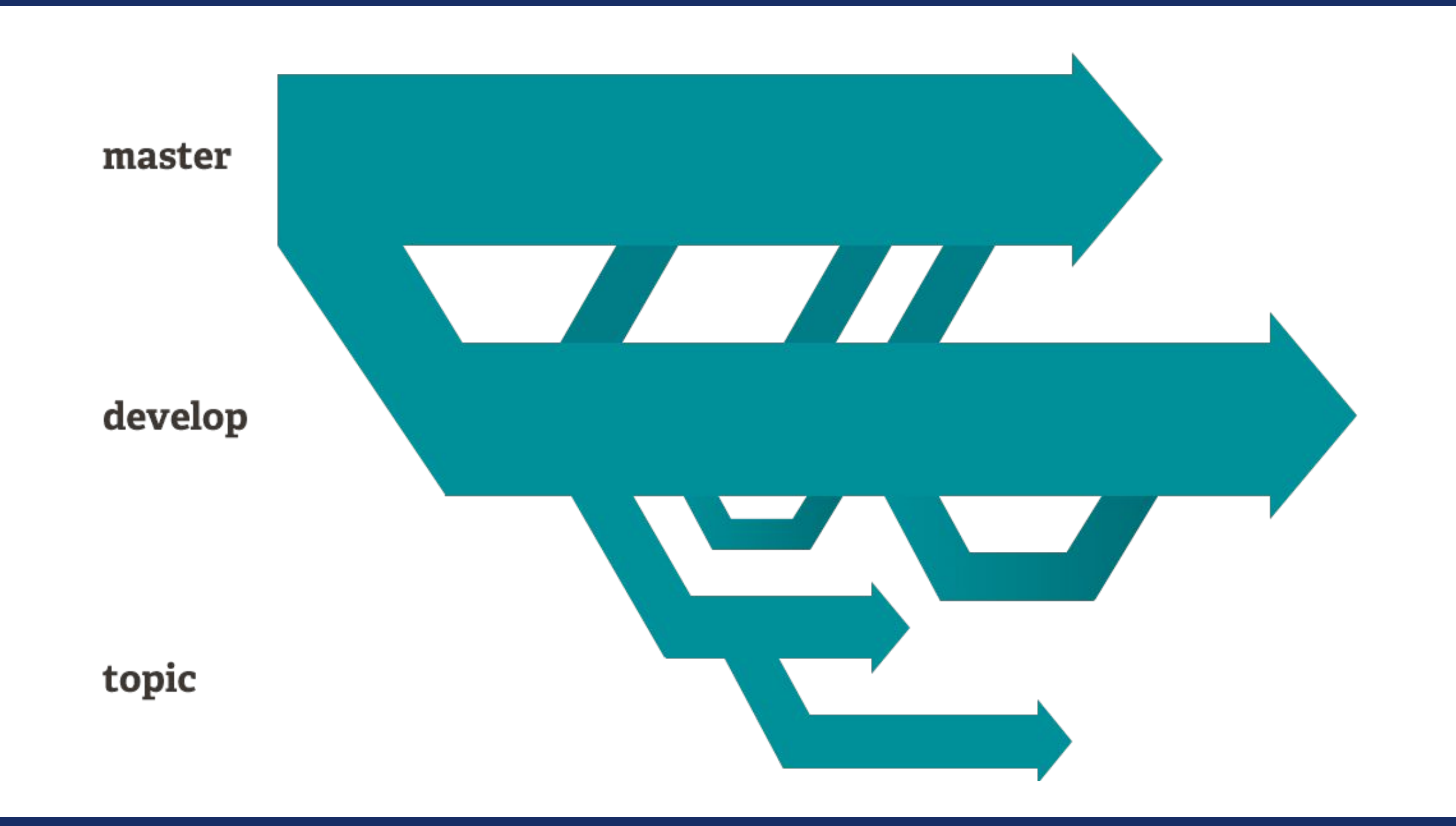

# What is Git (Continued)

- •A set of command line utilities
- •GUI available for easier user interface

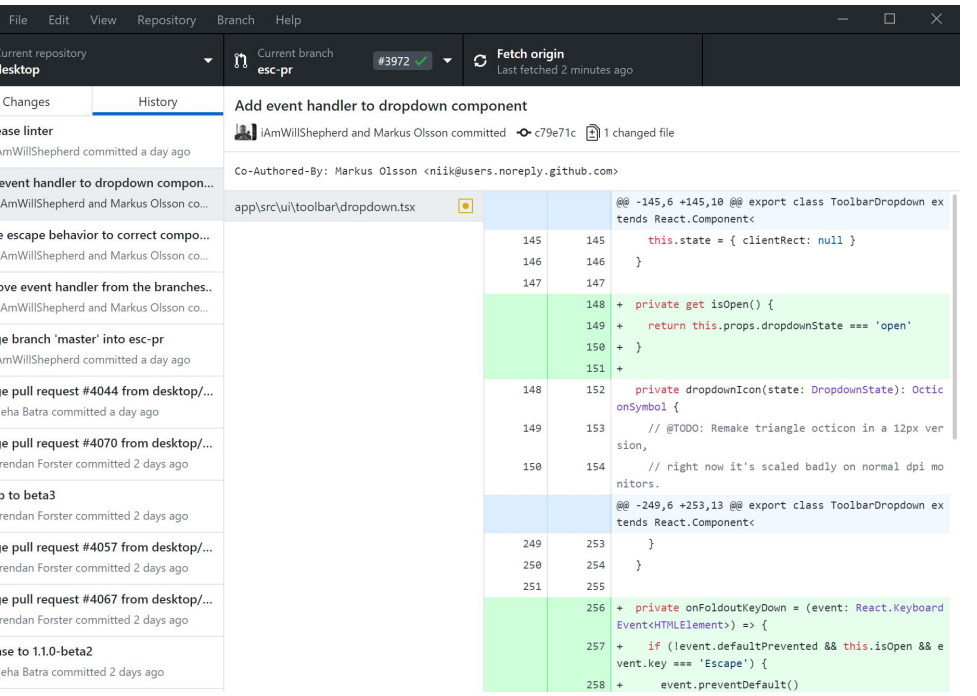

**Al** 

**13 13 13** 旸.  $\bullet$ 

# GitHub (different from git)

- Linked to the local code
- •Discuss edits before merging into the "main" branch
- •Holds the official FTC SDK

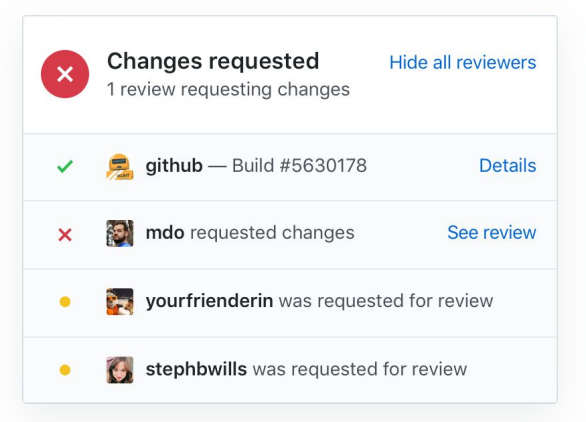

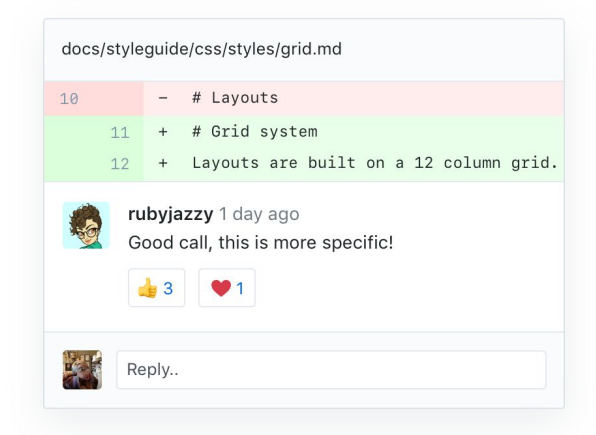

# Android Studio

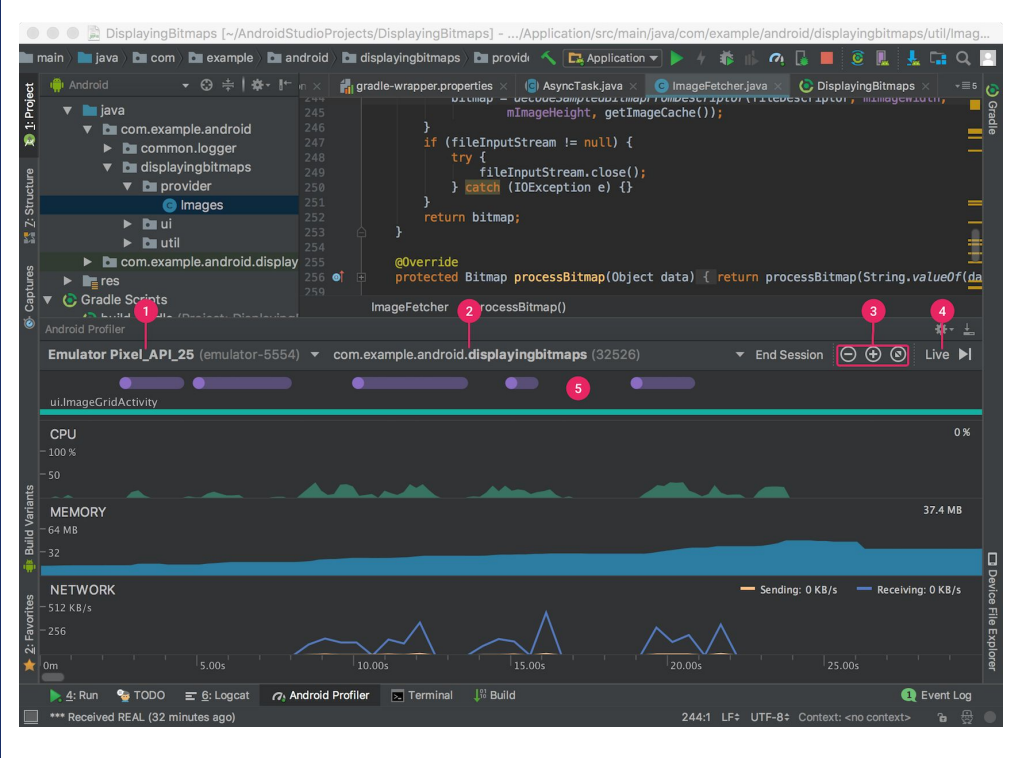

- Create and modify source files
- Build the source files into an android application
- Deploy the built app onto the robot controller
- Monitor and debug application at runtime

# SETUP

GitHub account, setting up a repository, local git client, android studio

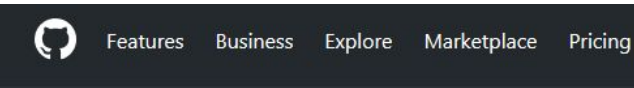

Search GitHub

Sign in or Sign up

## **Built for** developers

GitHub is a development platform inspired by the way you work. From open source to business, you can host and review code, manage projects, and build software alongside 28 million developers.

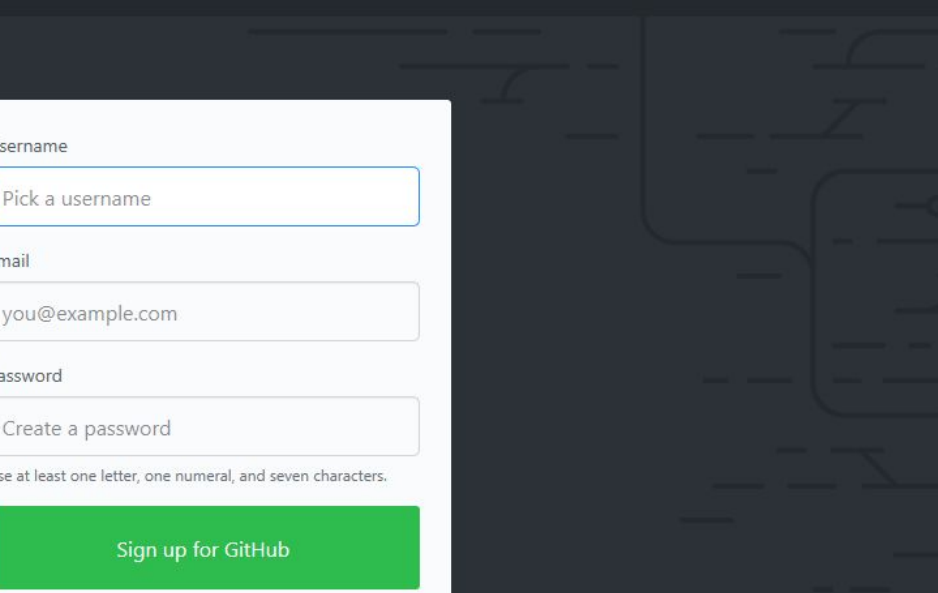

# **GITHUB ORGANIZATION AND ACCOUNTS**

GitHub.com

Search GitHub

#### Sign in or Sign up

## **Built for** developers

GitHub is a development platform inspired by the way you work. From open source to business, you can host and review code, manage projects, and build software alongside 28 million developers.

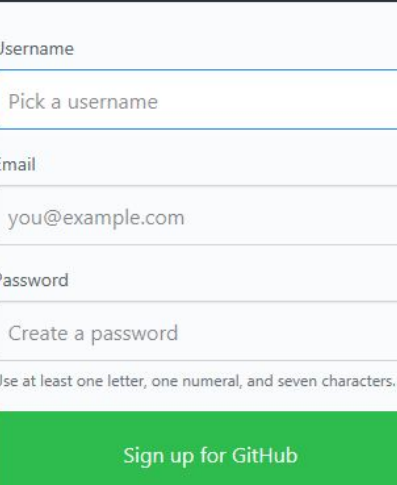

By clicking "Sign up for GitHub", you agree to our terms of service and privacy statement. We'll occasionally send you account related emails.

## **Try GitHub Enterprise**

Use GitHub on-premises with your own servers or in a private cloud with GitHub Enterprise. Improve your developer efficiency with flexible deployment options, centralized permissions, hundreds of integrations, technical support, and more.

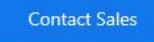

 $-2$ 

Join GitHub

## Create your account

#### Username \*

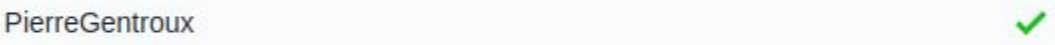

### Email address \*

pierre.gentroux@gmail.com

### Password \*

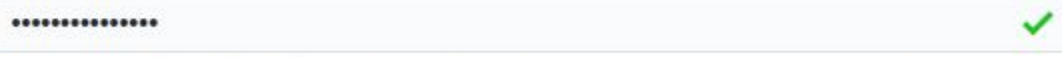

Make sure it's at least 15 characters OR at least 8 characters including a number and a lowercase letter. Learn more.

### **Email preferences**

☑ Send me occasional product updates, announcements, and offers.

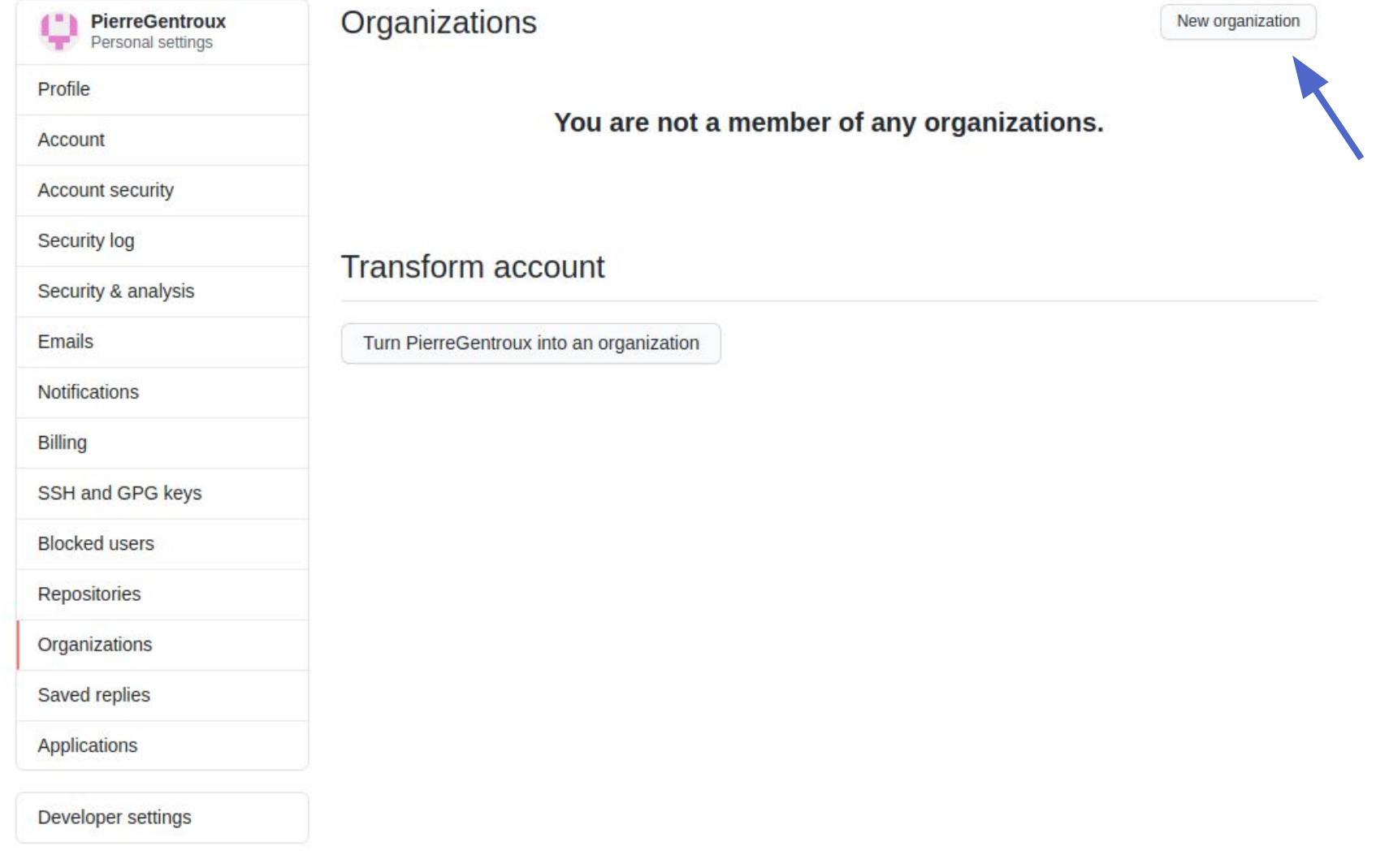

Choose a plan

## Pick a plan for your team

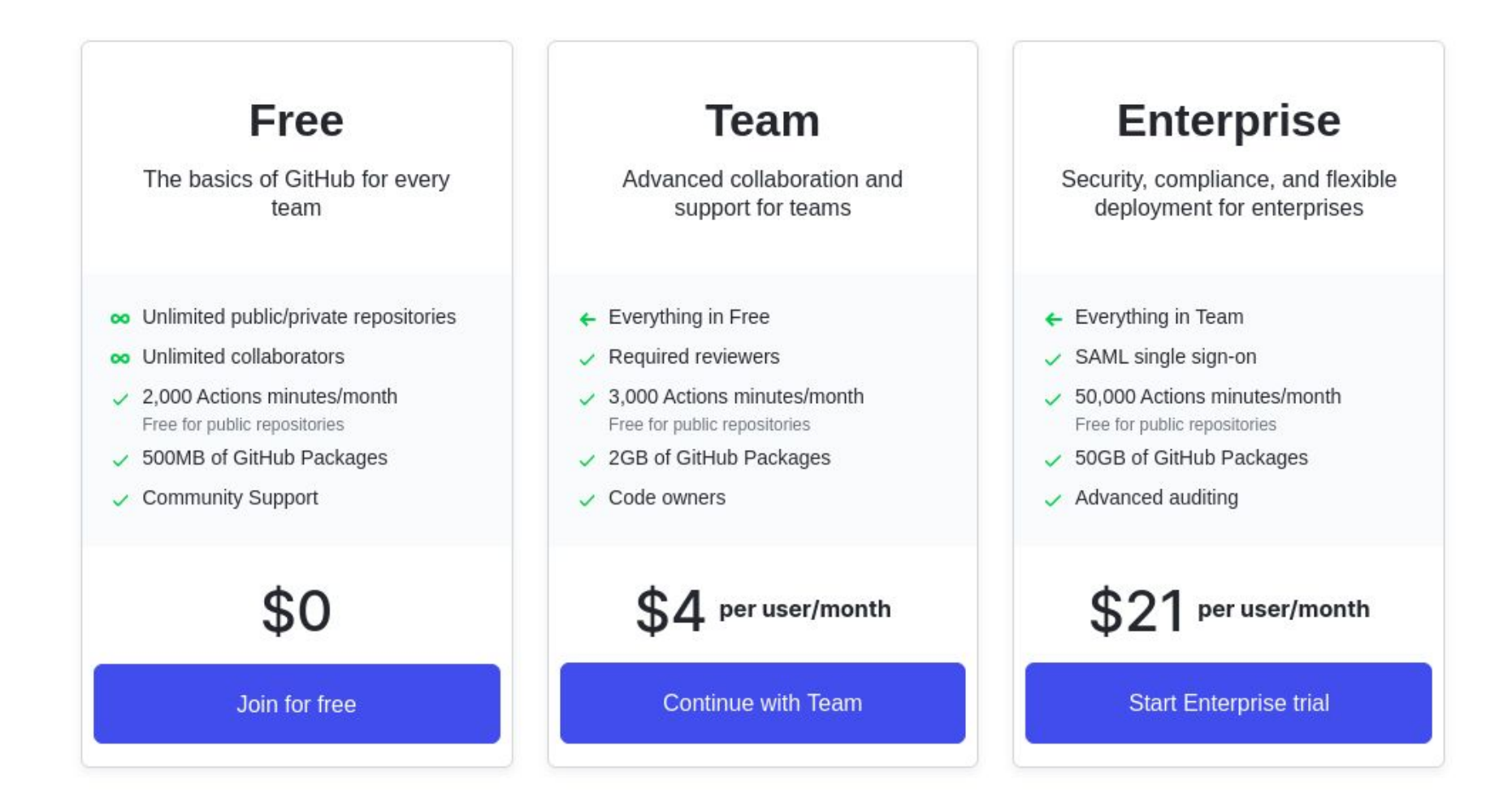

Tell us about your organization

# Set up your team

✓

✓

### Organization account name \*

Pierre's Baguette & Co.

This will be the name of your account on GitHub. Your URL will be: https://github.com/Pierre-s-Baguette-Co.

### Contact email \*

pierre.gentroux@gmail.com

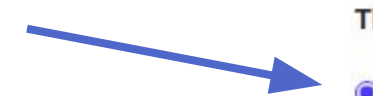

### This organization belongs to: \*

### ● My personal account

I.e., PierreGentroux

### ○ A business or institution

For example: GitHub, Inc., Example Institute, American Red Cross

Next

By creating an account, you agree to the Terms of Service. For more information about GitHub's privacy practices, see the GitHub Privacy Statement. We'll occasionally send you account-related emails.

Tell us about your organization

## Set up your team

 $\checkmark$ 

✓

#### Organization account name \*

Pierre's Baguettes & Co.

This will be the name of your account on GitHub.

Your URL will be: https://github.com/Pierre-s-Baguettes-Co.

#### Contact email \*

pierre.gentroux@gmail.com

This organization belongs to: \*

○ My personal account

I.e., PierreGentroux

#### A business or institution

For example: GitHub, Inc., Example Institute, American Red Cross

Name of business or institution this organization belongs to \*

#### Pierre Gentroux LLC

This business or institution - not PierreGentroux (your personal account) - will control this organization account.

**Next** 

By creating an account, you agree to the Corporate Terms of Service on behalf of Pierre Gentroux LLC. For more information about GitHub's privacy practices, see the GitHub Privacy Statement. We'll occasionally send you account-related emails.

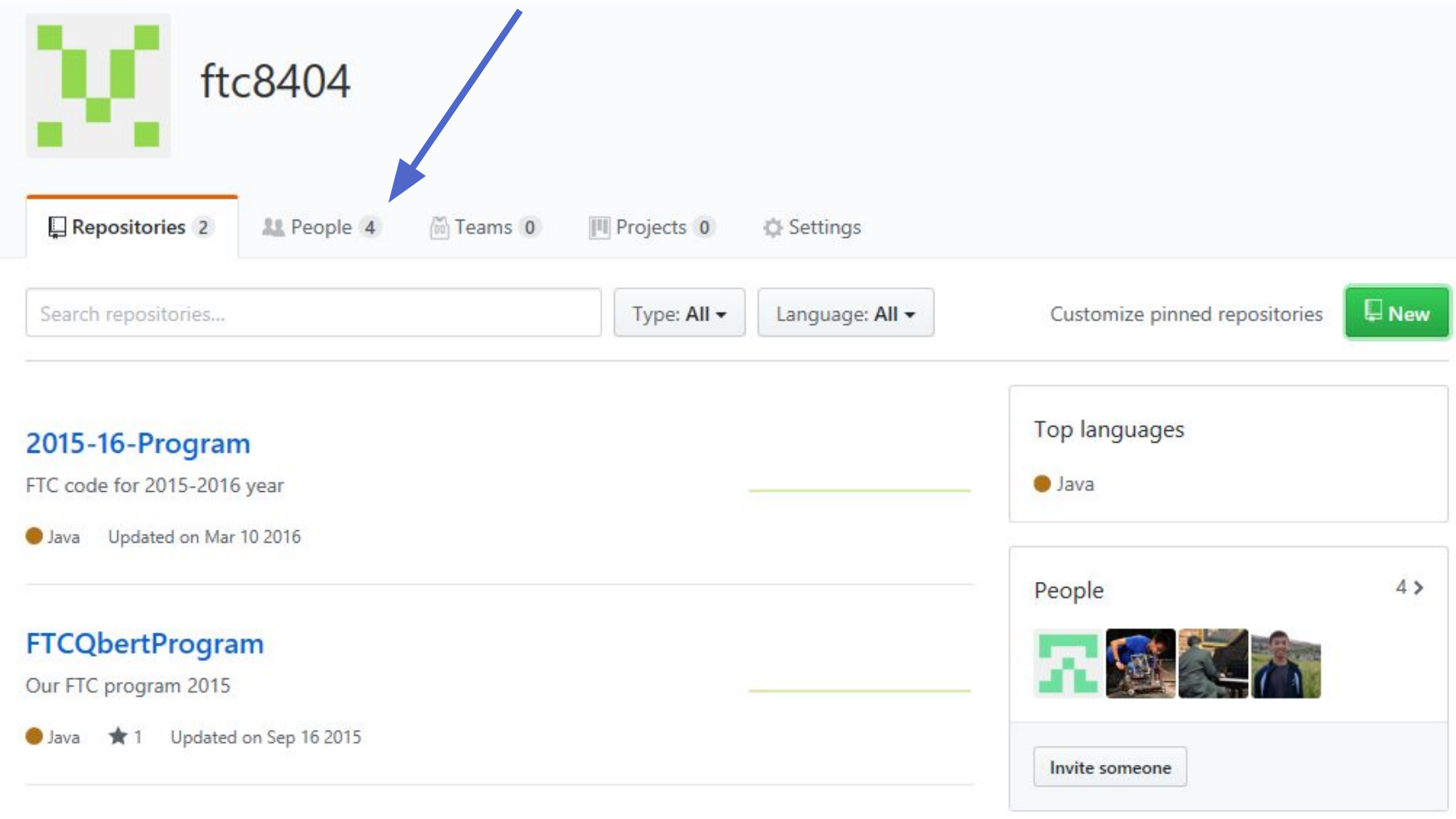

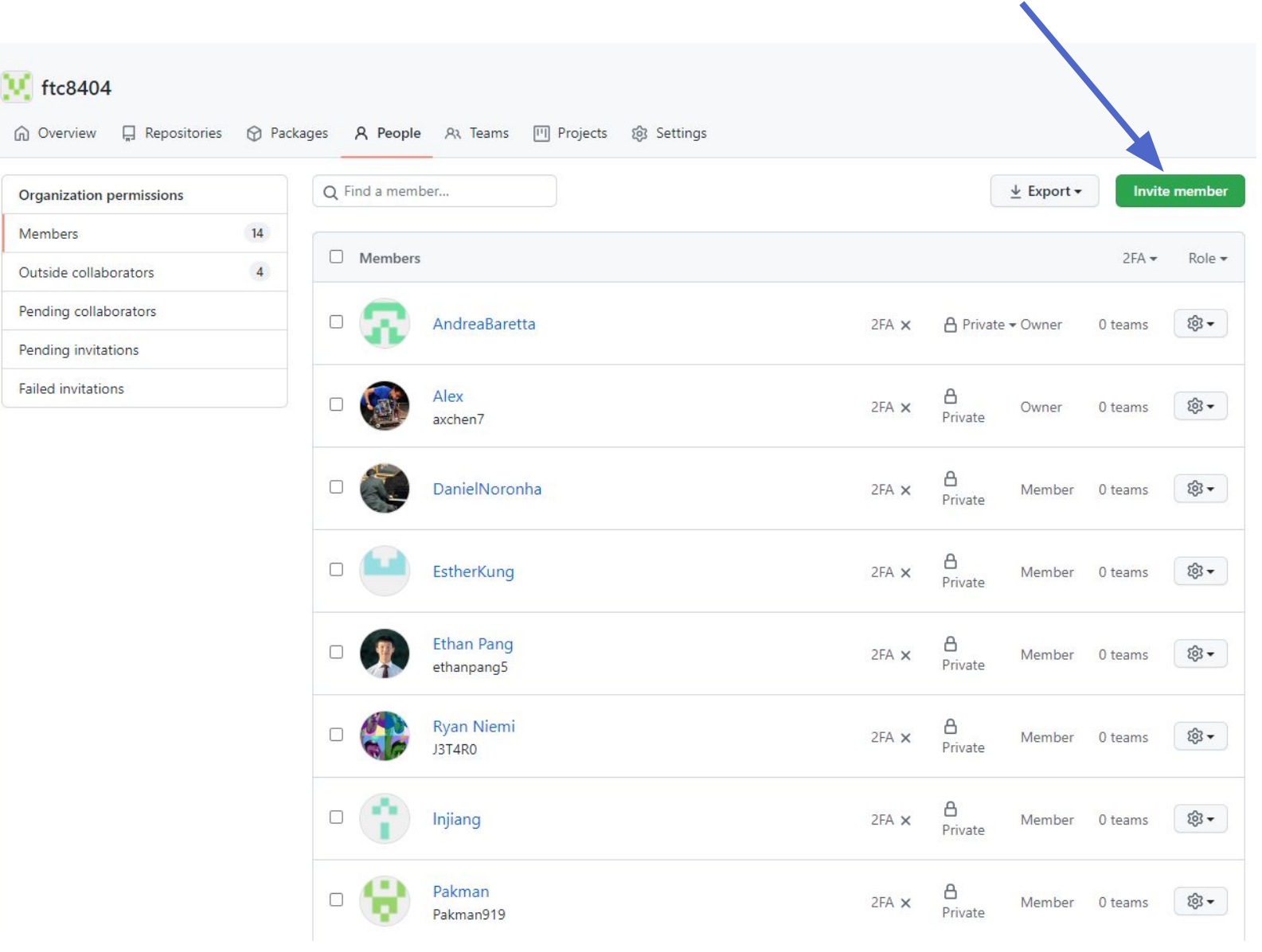

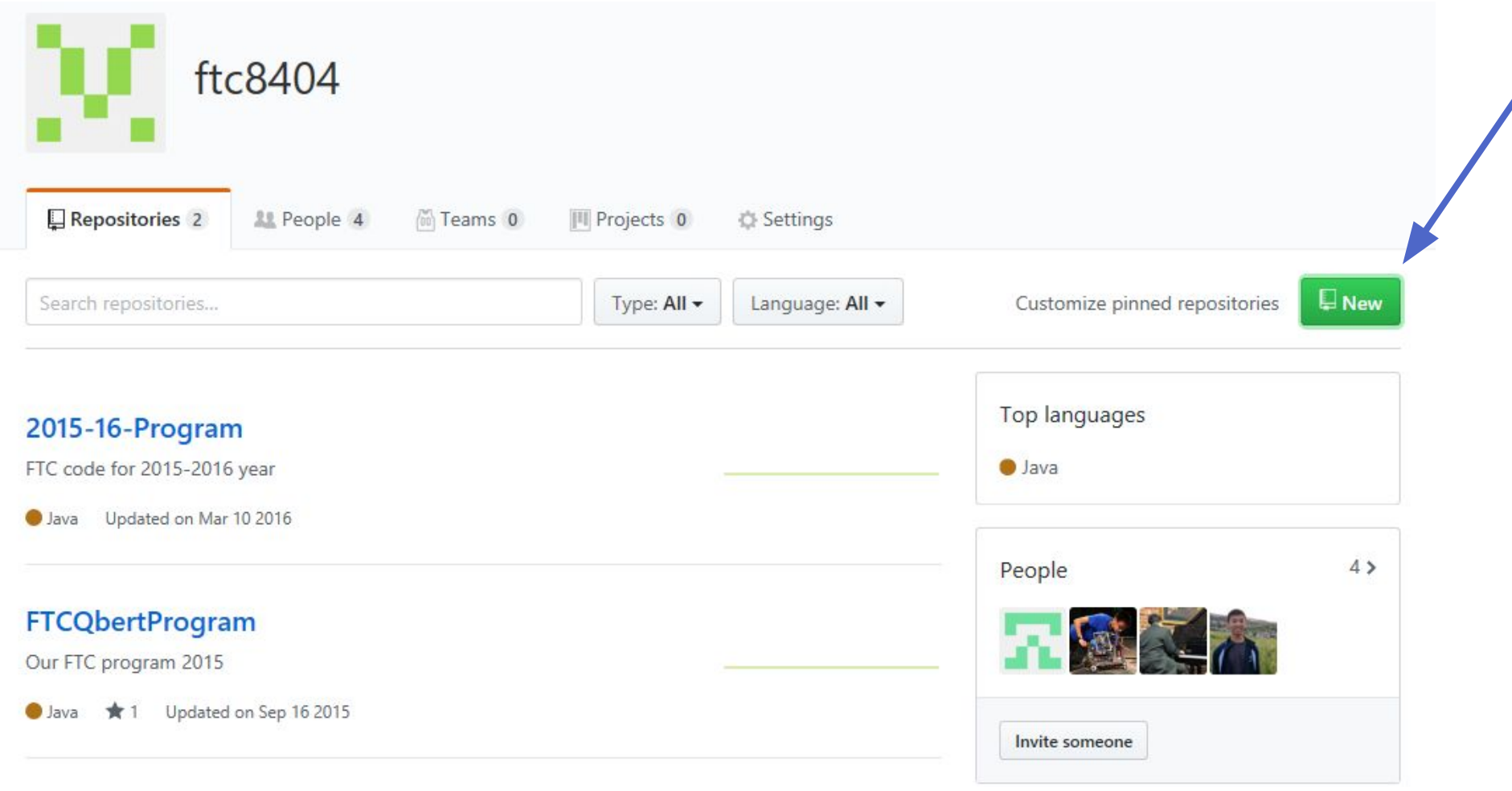

## Create a new repository

A repository contains all the files for your project, including the revision history.

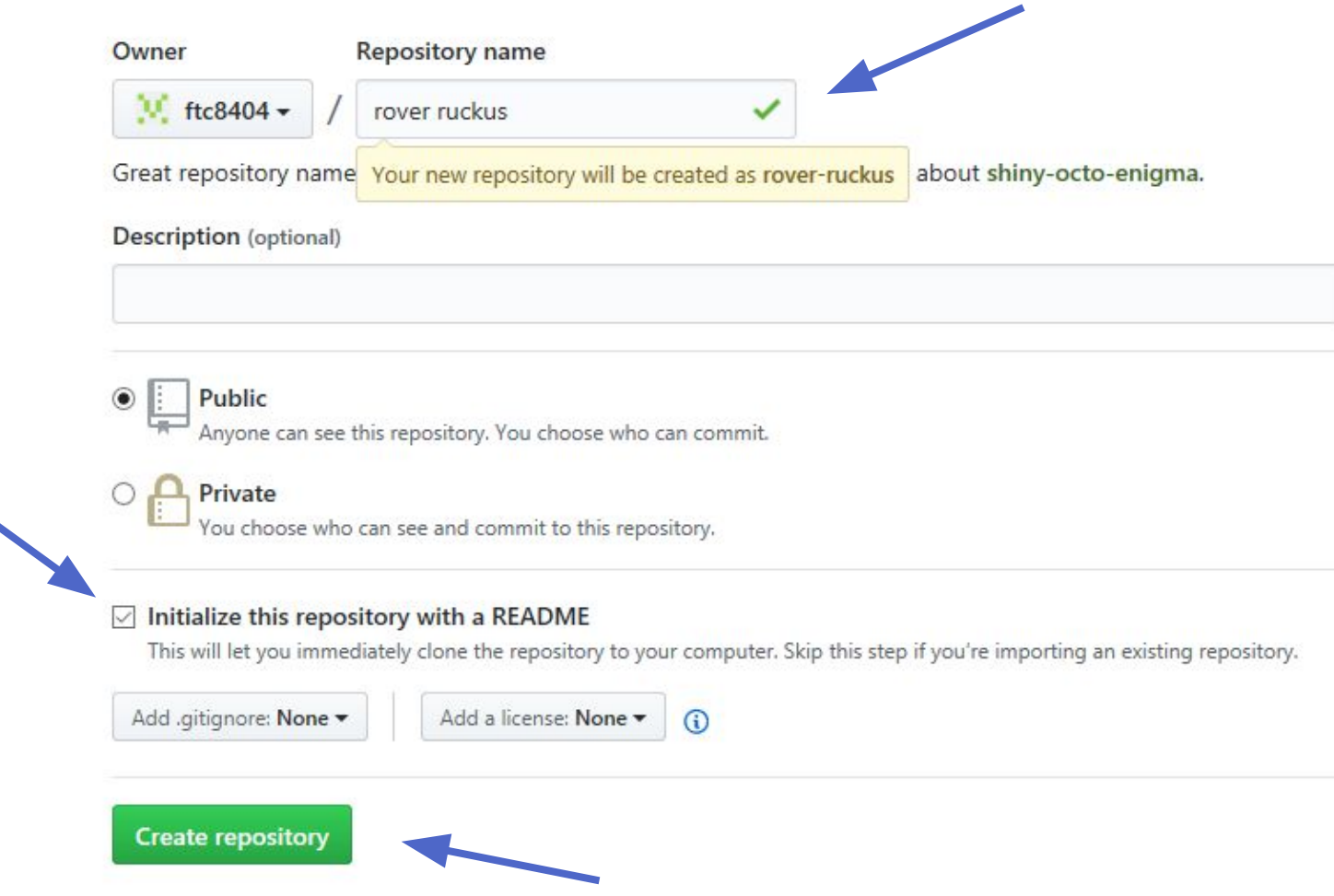

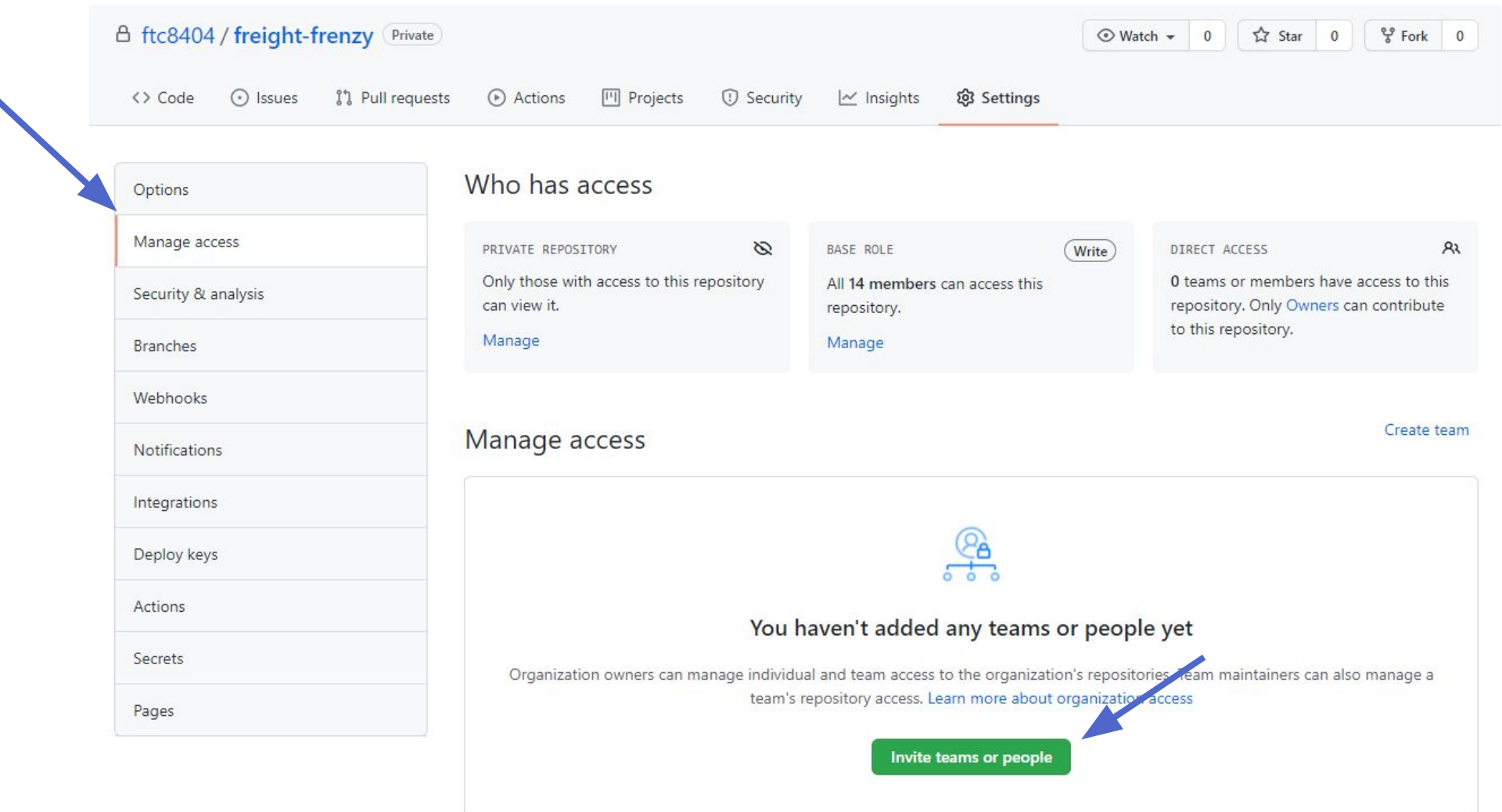

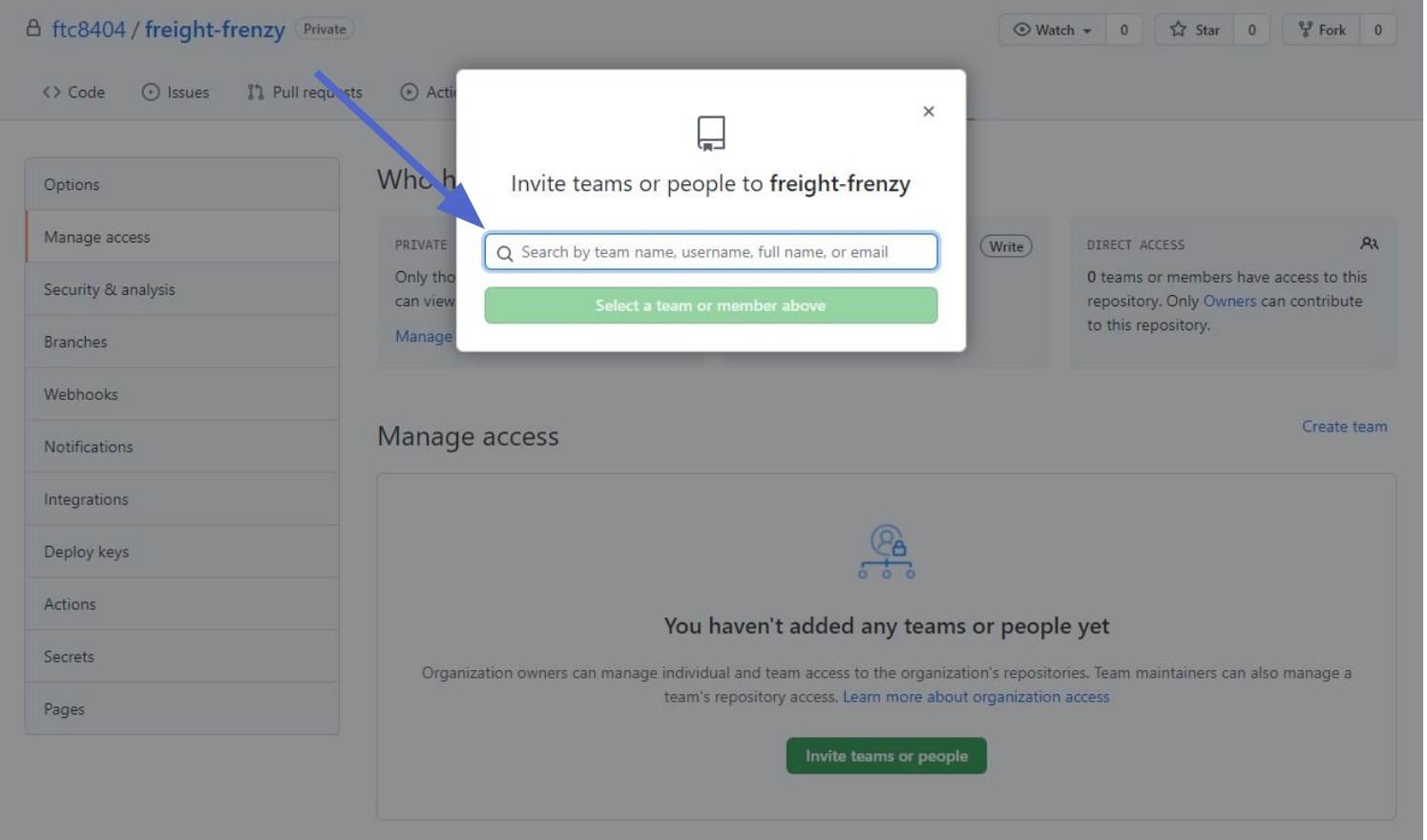

GIL IS easy to learn and has a tiny lootprint with nghtning last performance. It outclasses SCM tools like Subversion, CVS, Perforce, and ClearCase with features like cheap local branching, convenient staging areas, and multiple workflows.

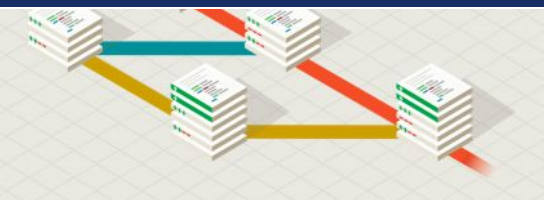

Learn Git in your browser for free with Try Git.

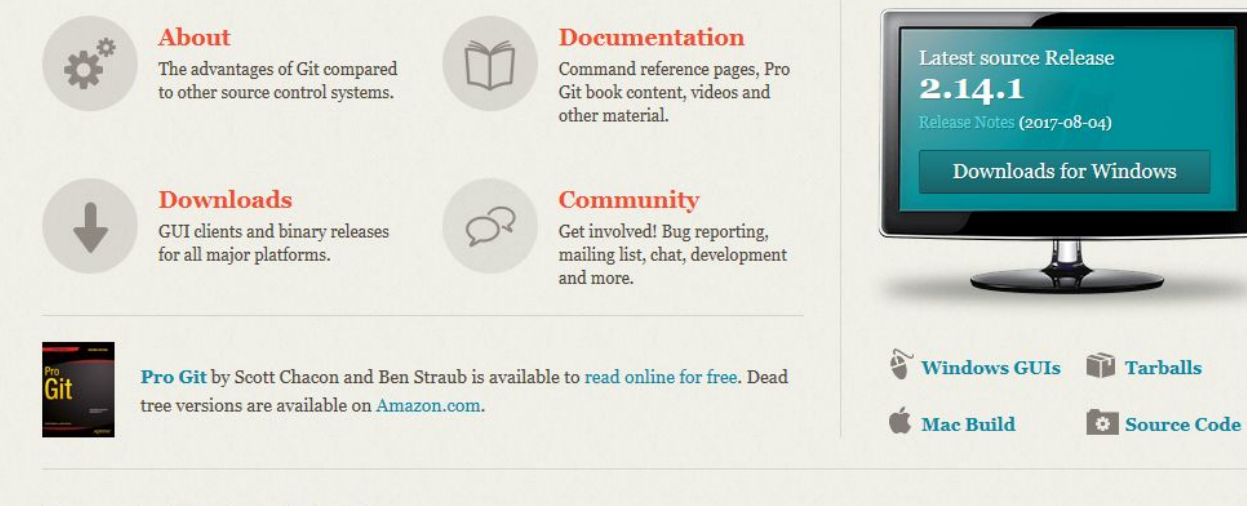

**Companies & Projects Using Git** 

# **INSTALLING GIT**

git-scm.com

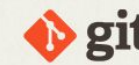

git --distributed-even-if-your-workflow-isnt

Q Search entire site...

Git is a free and open source distributed version control system designed to handle everything from small to very large projects with speed and efficiency.

Git is easy to learn and has a tiny footprint with lightning fast performance. It outclasses SCM tools like Subversion, CVS, Perforce, and ClearCase with features like cheap local branching, convenient staging areas, and multiple workflows.

Learn Git in your browser for free with Try Git.

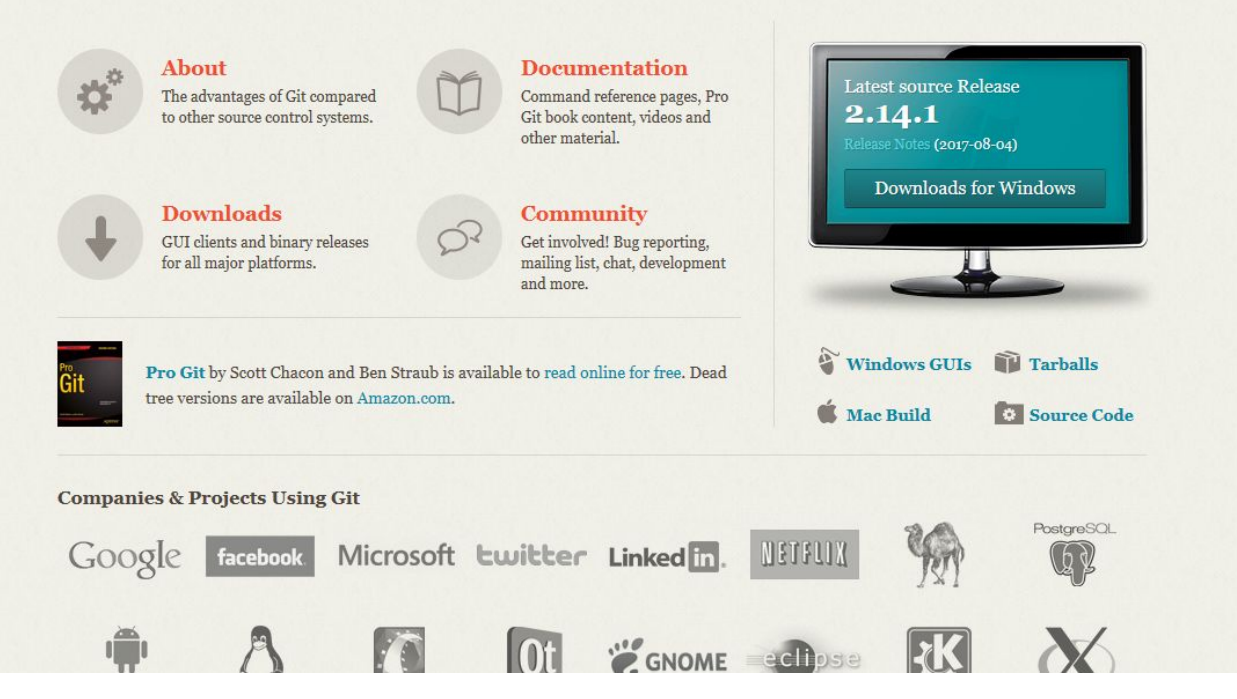

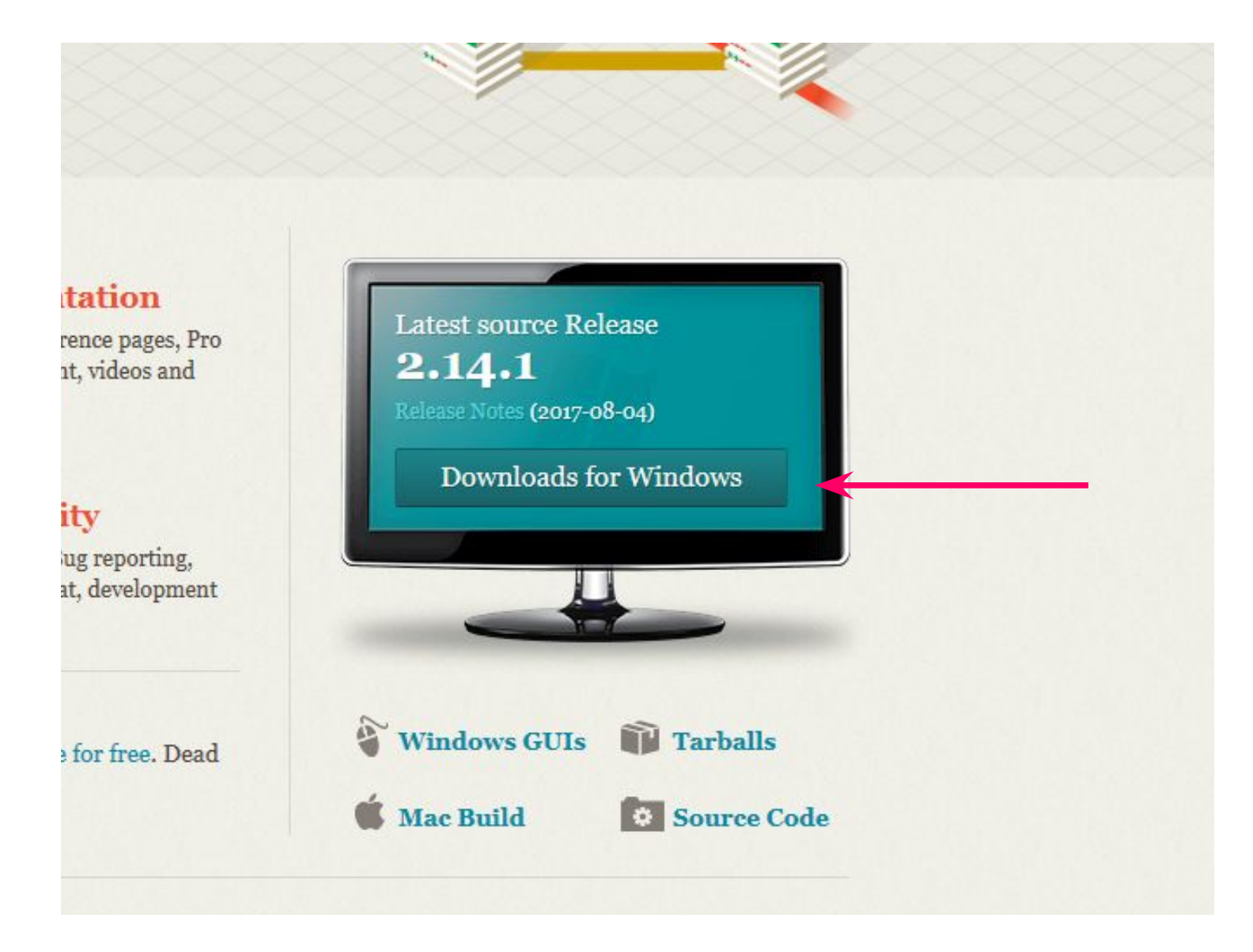

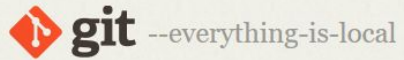

Q Search entire site...

#### About

#### **Documentation**

**Blog** 

**Downloads** 

**GUI Clients** Logos

**Community** 

#### The entire Pro Git book written by Scott Chacon and Ben Straub is available to read online for free. Dead tree versions are available on Amazon.com.

## Downloading Git

#### Your download is starting...

You are downloading the latest (2.14.1) 64-bit version of Git for Windows. This is the most recent maintained build. It was released 24 days ago, on 2017-08-10.

If your download hasn't started, click here to download manually.

#### **Other Git for Windows downloads**

**Git for Windows Setup** 32-bit Git for Windows Setup.

64-bit Git for Windows Setup.

Git for Windows Portable ("thumbdrive edition") 32-bit Git for Windows Portable.

64-bit Git for Windows Portable.

The current source code release is version 2.14.1. If you want the newer version, you can build it from the source code.

#### Now What?

Now that you have downloaded Git, it's time to start using it.

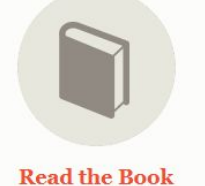

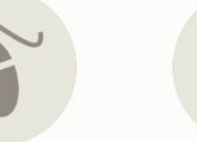

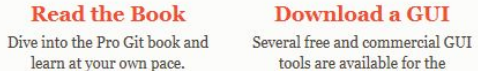

**Get Involved** A knowledgeable Git community is available to answer your

**Information** 

Please read the following important information before continuing.

When you are ready to continue with Setup, dick Next.

## **GNU General Public License**

Version 2, June 1991

Copyright (C) 1989, 1991 Free Software Foundation, Inc.<br>59 Temple Place - Suite 330, Boston, MA 02111-1307, USA

Everyone is permitted to copy and distribute verbatim copies<br>of this license document, but changing it is not allowed.

## **Preamble**

The licenses for most software are designed to take away your freedom to share and change it. By contrast, the GNU General Public License is intended to quarantee your freedom to share and change.

is://git-for-windows.github.io/ -

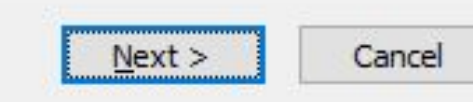

۸

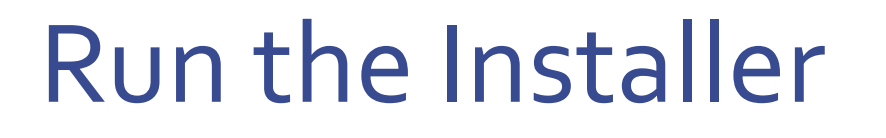

## • Leave All Settings to **Defaults**

## git --help Mac Users: Open Terminal and use command:

## You Should See:

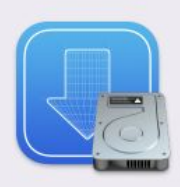

The "git" command requires the command line developer tools. Would you like to install the tools now?

Choose Install to download and install the command line developer tools now.

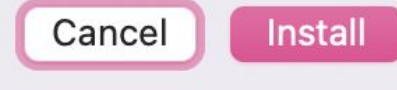

**For MAC & Linux Users**

## Linux Users: Open Terminal and use command:

\$ sudo apt-get install git

## You Should See:

tp@linux:~\$ sudo apt-get install git [sudo] password for tp: Reading package lists... Done Building dependency tree

**For MAC & Linux Users**

## **GitHub Education**

**Students** Teachers Partners **Join GitHub Education** 

Events

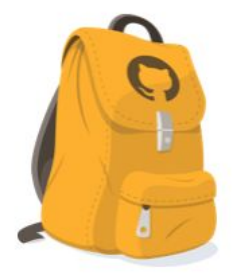

Home / Students / Student Developer Pack

## Learn to ship software like a pro.

There's no substitute for hands-on experience, but for most students, real world tools can be cost prohibitive. That's why we created the GitHub Student Developer Pack with some of our partners and friends: to give students free access to the best developer tools in one place so they can learn by doing.

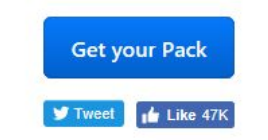

**SIDE NOTE: GITHUB STUDENT PACK** 

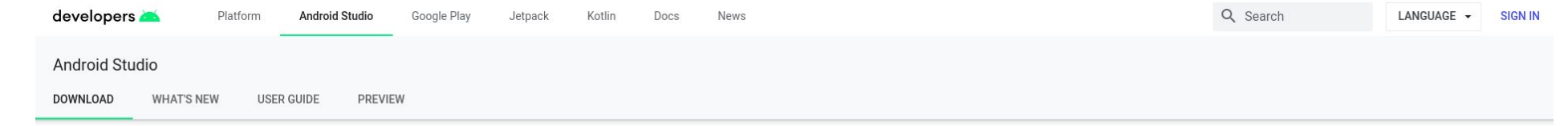

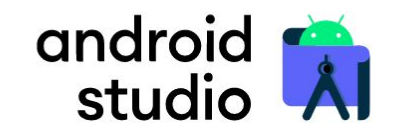

Android Studio provides the fastest tools for building apps on every type of Android device.

**DOWNLOAD ANDROID STUDIO** 4.0.1 for Linux 64-bit (865 MB)

**DOWNLOAD OPTIONS** 

**RELEASE NOTES** 

# **DOWNLOAD ANDROID STUDIO**

developer.android.com/studio

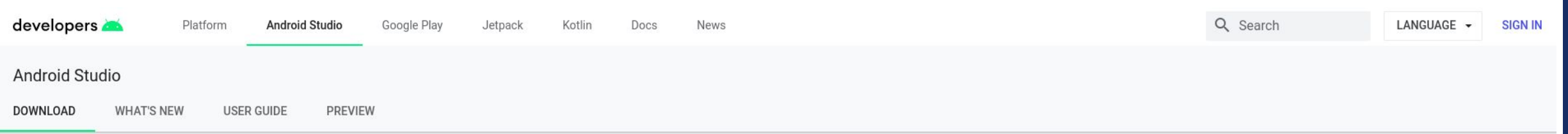

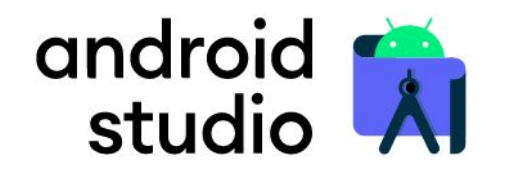

Android Studio provides the fastest tools for building apps on every type of Android device.

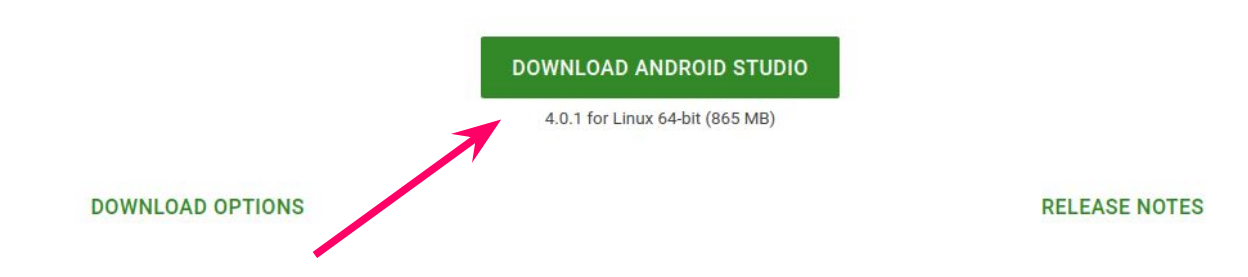

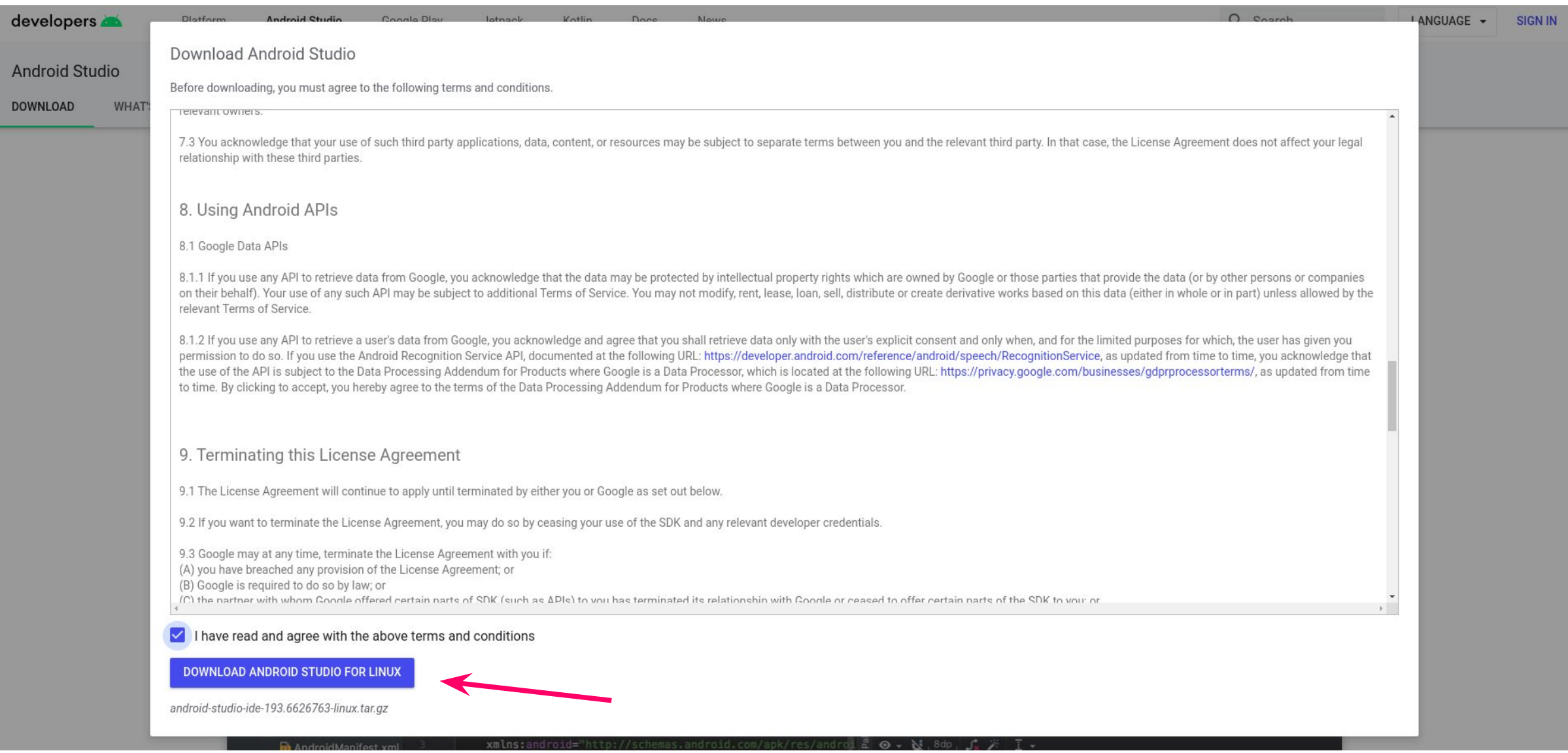

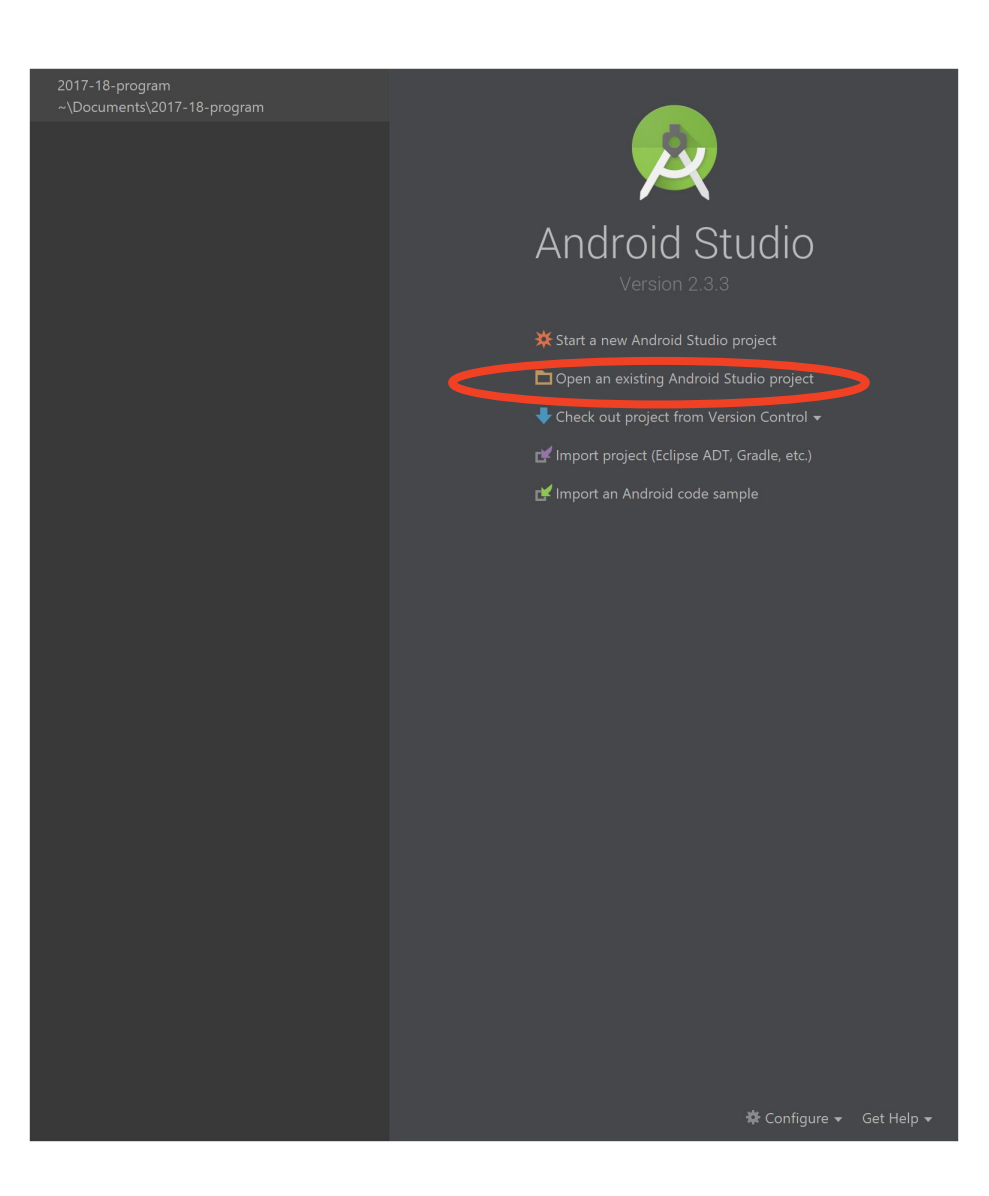

# THE WORKFLOW

Branches, Commits, Pull Requests, and SDK Updates

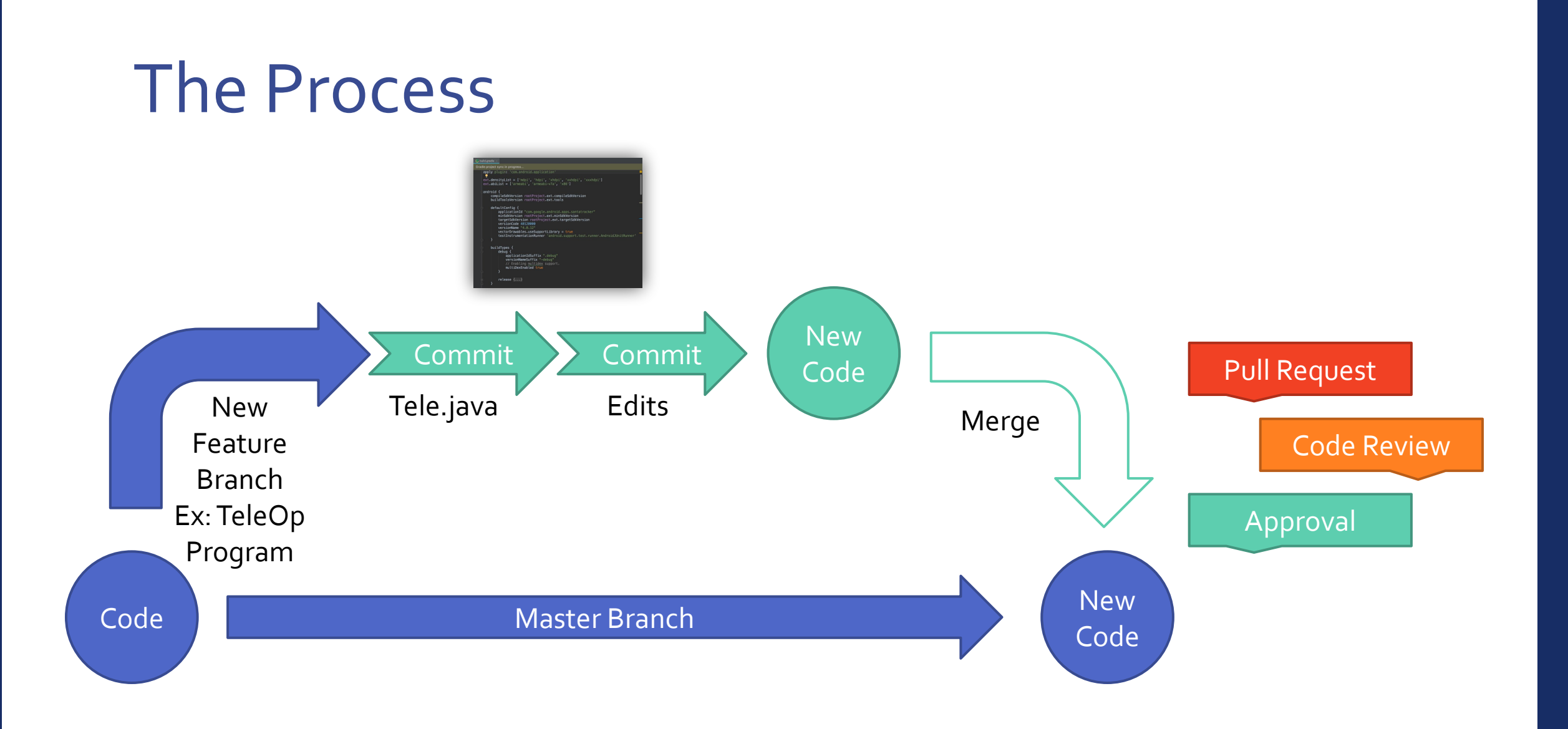

# Set Up FTC Robot Controller

Create new repo, Clone, pushing remote, Organization, Debug

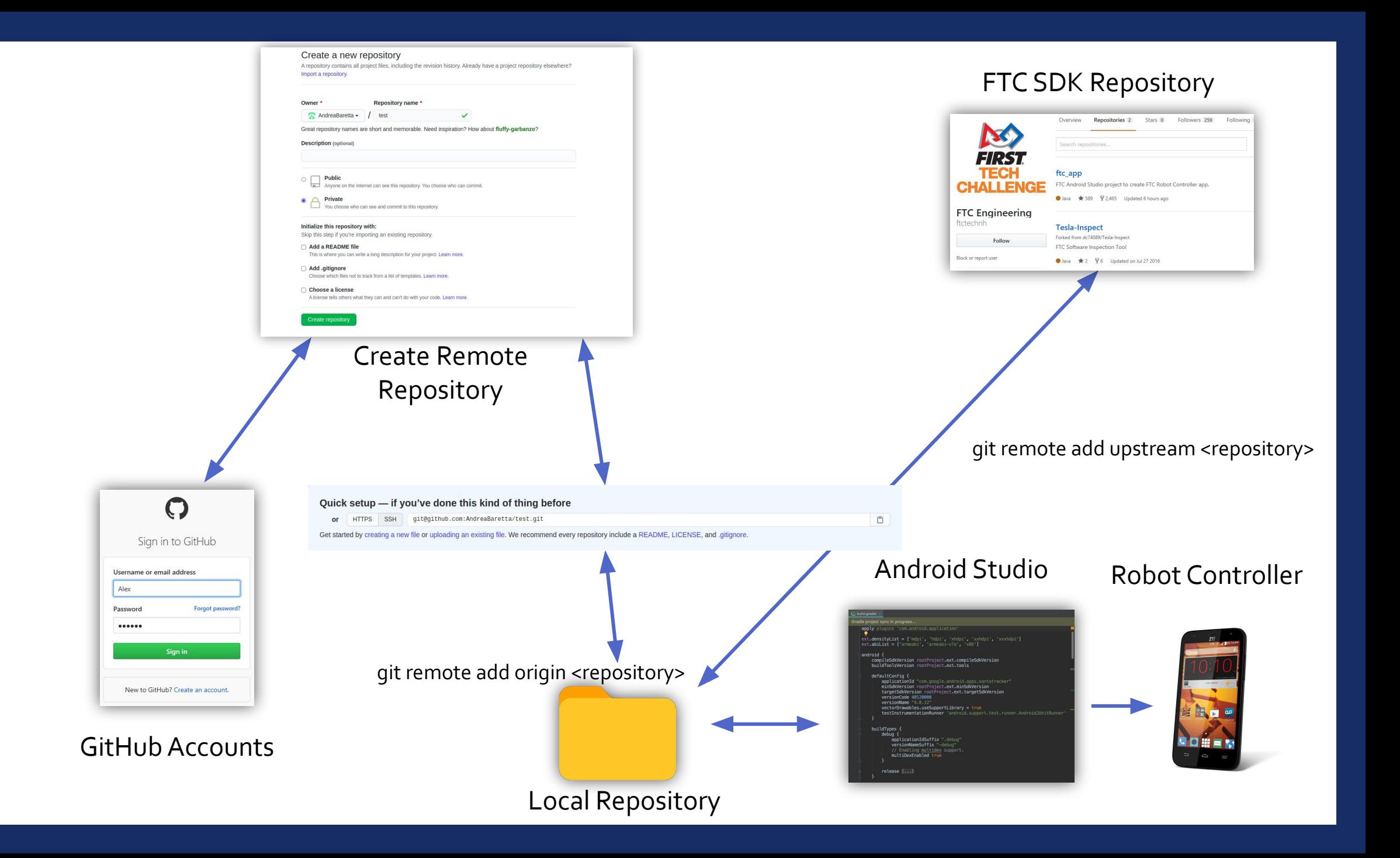

# Clone robot controller

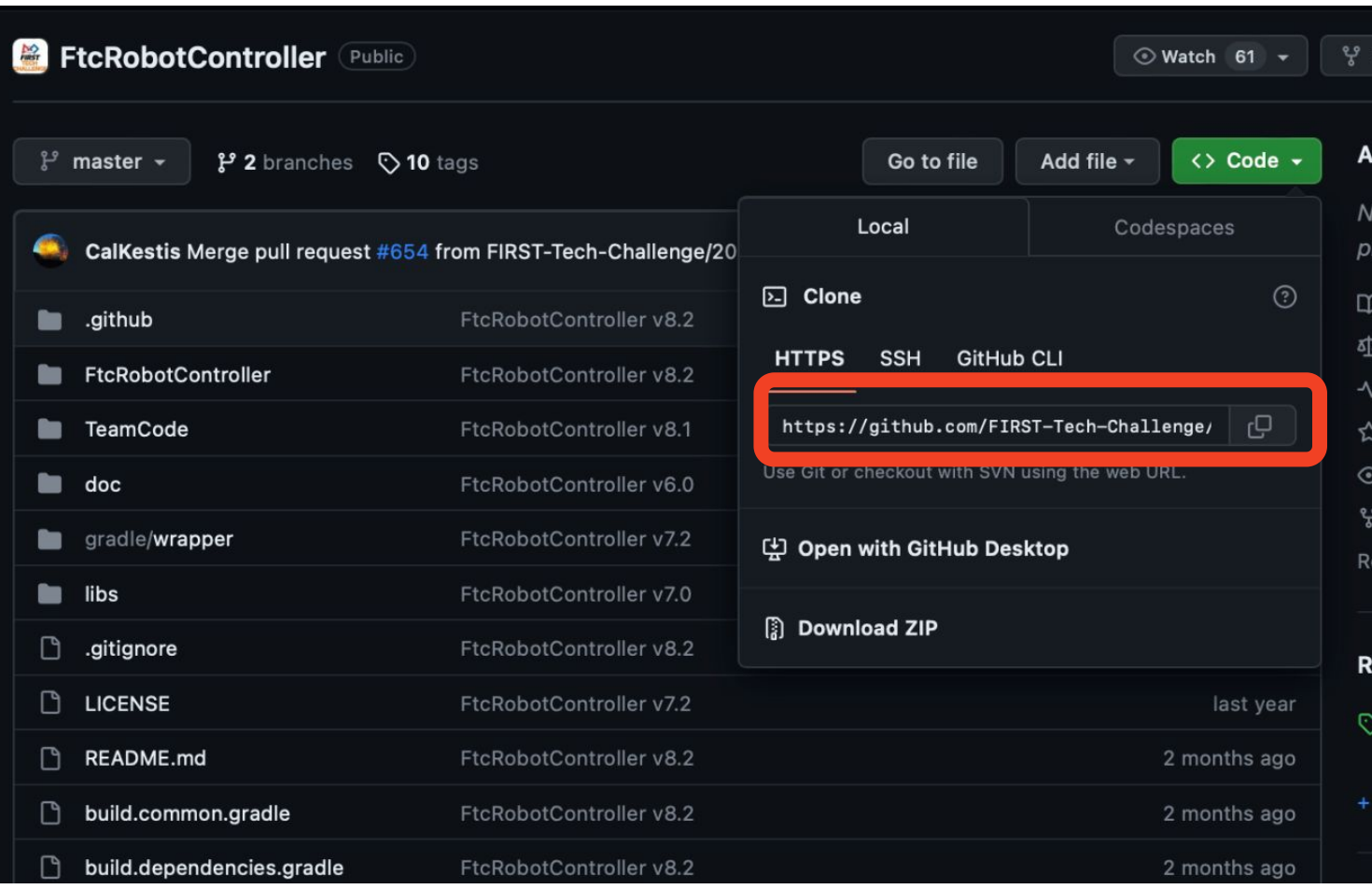

# • Copy link

• open command window (Terminal) •Use command git clone <link>

# Create pushing remote

## Basic command is "git remote add"

```
git remote [-v] --verbose]
git remote add [-t <branch>] [-m <master>] [-f] [--[no-]tags] [--mirror=
(tetch|push) <name> <URL>
qit remote rename [--[no-]progress] <old> <new>
git remote remove <name>
git remote set-head <name> (-a \mid -a + b) --auto | -d | --delete | <br/> <br/> <br/> <hr/> <br/> <hr/> <hr/> <hr/> <hr/> <hr/> <hr/> <hr/> <hr/> <hr/> <hr/> <hr/> <hr/> <hr/> <hr/> <hr/> <hr/> <hr/> <hr/> <hr/> <hr/> <hr/> <
git remote set-branches [--add] <name> <br />branch>...
qit remote qet-url [--push] [--all] <name>
git remote set-url [--push] <name> <newurl> [<oldurl>]
git remote set-url --add [--push] <name> <newurl>
git remote set-url --delete [--push] <name> <URL>
git remote [-v] --verbose] show [-n] <name>...
git remote prune [-n] --dry-run] <name>...
git remote [-v \mid --verbose] update [-p \mid --prune] [ (\leqgroup> | \leqremote>)...]
```
Code Organization

Why comment on your code?

- **- MAINTENANCE of the project**
- Others will understand your code quicker
- Increase readability

# Code Organization

Each method should be

- Modularized
- Less than one screen(preferably)
- Name variables reasonably
	- I, J, K ' s stay in the for loop

# Code Organization

## Comments should…

- NOT explain what the code is doing
- **Explain the REASONING behind** the code
- Explain HOW the variables/methods are used

// nw: northwest node // ne: northeast node // sw: southwest node // se: southeast node // nn: north auxiliary node // ee: east auxiliary node // ss: south auxiliary node // ww: west auxiliary node // cc: central auxiliary node #[derive(Eq, Derivative, Clone)] #[derivative(PartialEq, Hash)] pub struct Node { nw: NodePointer, ne: NodePointer, sw: NodePointer, se: NodePointer, nn: NodePointer, ee: NodePointer, ss: NodePointer, ww: NodePointer, cc: NodePointer, depth: usize, area: usize,  $\mathcal{F}$ 

# Code Organization (FTC Specific)

- Opmode should be short and concise
	- Easier to debug
	- Only call other methods
- Separate hardware declaration with opmode
	- Increases readability of the code
	- Shortens the length
- Main Algorithms deserve a folder Mostly very long complicated

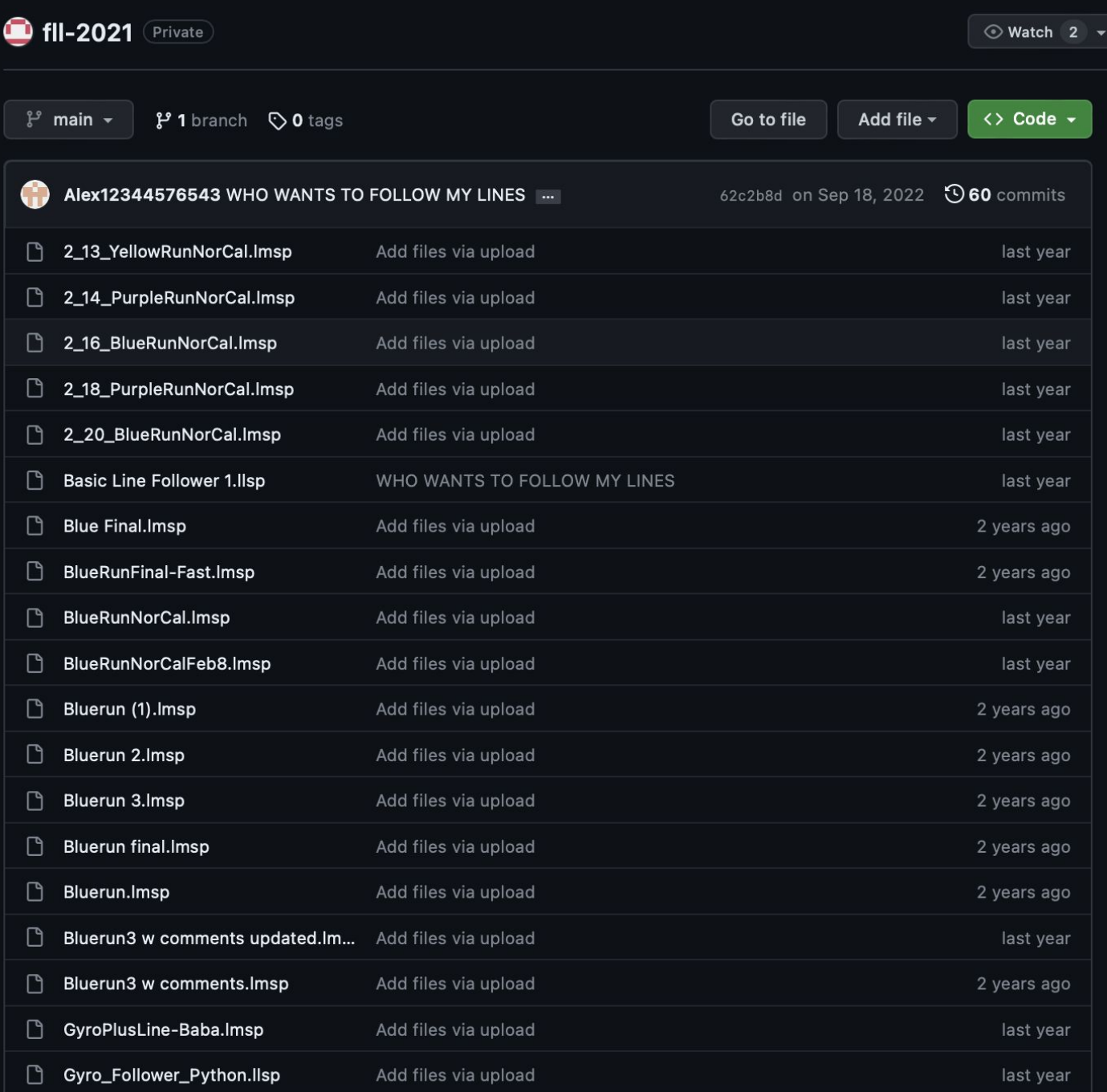

# Bad Example

- Relying on only one branch
- Non-organized codebase
- Repetitive files
- Updates got lost

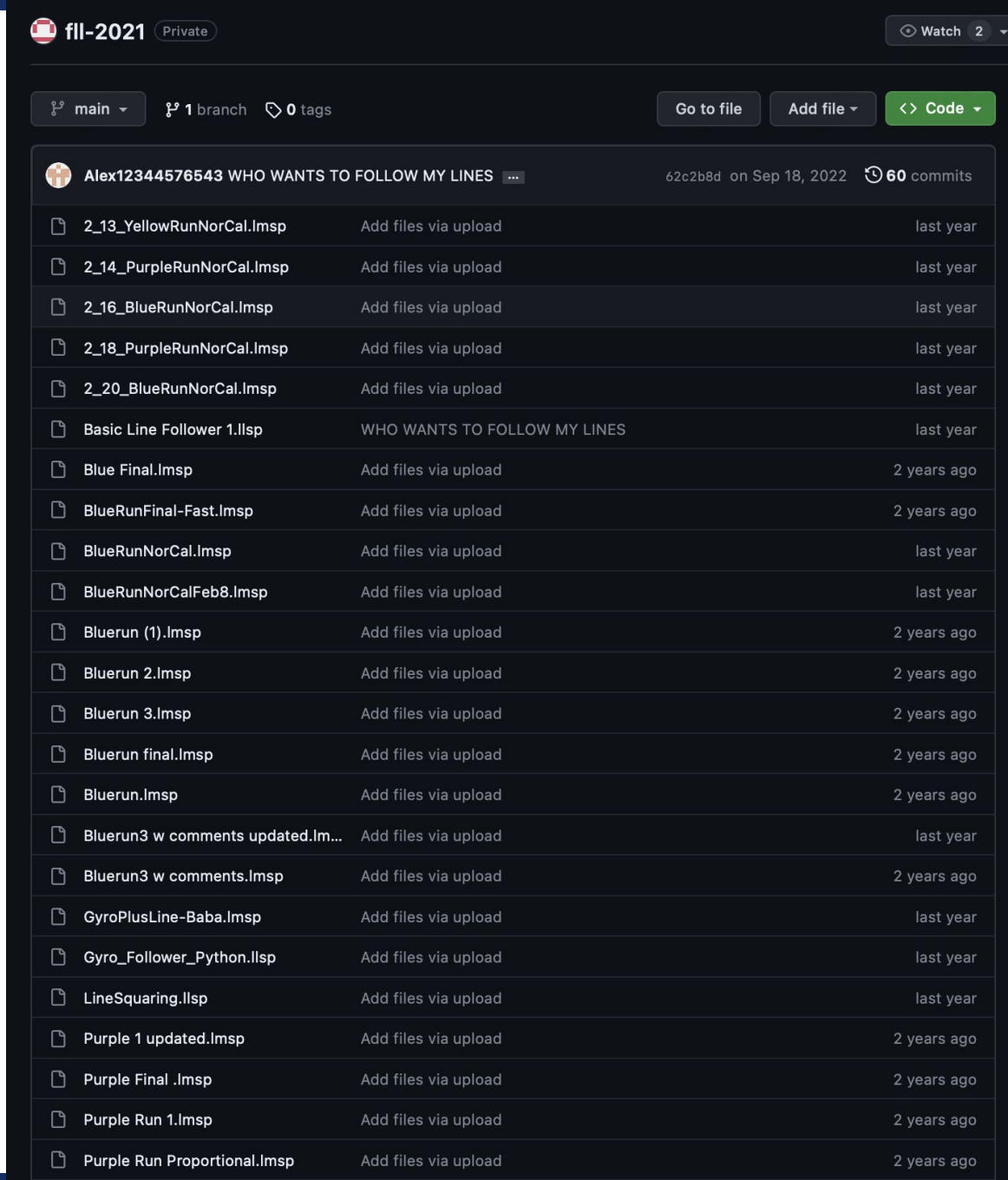

 $JSONArray$  configAnchors = new  $JSONArray()$ ; JSONArray configSegments = new JSONArray(); JSONArray configCurves = new JSONArray();

#### $int t = 0$ ;

```
for (Curve curve : curves) {
   int n = curve.xVals.size();if (curve == curves.get(curves.size() - 1)) n--;
```
#### if  $(isV2)$  {

```
curve.constraints.forEach(constraint -> {
    if (constraint instanceof AnchorPoint) {
        if (constraint == curve.getAnchor1() || curve == curves.get(curves.size() - 1)) {
             configAnchors.add(anchorPointToJSON((AnchorPoint) constraint));
        \rightarrow} else if (constraint instanceof SegmentPoint) {
        configSegments.add(segmentPointToJSON((SegmentPoint) constraint, c));
    \rightarrow});
```
configCurves.add(curveToJSON(curve));

#### $\}$  else {

```
curve.xVals.forEach(e -> xVals.add(Math.round(e * 10000.0) / 10000.0));
curve.yVals.forEach(e -> yVals.add(Math.round(e * 10000.0) / 10000.0));
curve.headings.forEach(e -> headings.add(Math.round(e * 10000.0) / 10000.0));
curve.velocities.forEach(e -> velocities.add(Math.round(e * 10000.0) / 10000.0));
for (ConstraintPoint constraint : curve.constraints) {
    if (constraint == curve.getAnchor2() && curve != curves.get(curves.size() - 1)) {
        continue;
    3
    int t2 = (int) Math. round(constraint.getTFromAnother (curve) * n) + t;for (int action : constraint.getActions()) {
       JSONArray curActions = new JSONArray();
       curActions.add(t2);
       curActions.add(action);
       actions.add(curActions);
```
# Bad Example

## • No comments

- Low maintenance
- Hard to debug
- Hard to understand
- And most importantly,
	- Light mode

 $J50NArray$  configAnchors = new  $J50NArray()$ ; JSONArray configSegments = new JSONArray(); JSONArray configCurves = new JSONArray();

```
int t = 0;
```
140

 $141$ 

142

 $143$ 144

145

146  $147$ 

148

149

150 151

152 153

154

155

156 157

158

159 160

161

162

163

164

165

166 167

168 169 170

171 172

173

174

175 176 177 for (Curve curve : curves) {  $int n = curve.XVals.size();$ if (curve == curves.get(curves.size() - 1)) n--;

```
if (isV2) {
```
curve.constraints.forEach(constraint -> { if (constraint instanceof AnchorPoint) { if (constraint == curve.getAnchor1() || curve == curves.get(curves.size() - 1)) { configAnchors.add(anchorPointToJSON((AnchorPoint) constraint));  $\rightarrow$ } else if (constraint instanceof SegmentPoint) {

configSegments.add(segmentPointToJSON((SegmentPoint) constraint, c));

```
\rightarrow\}:
```
configCurves.add(curveToJSON(curve));

### $\}$  else {

```
curve.xVals.forEach(e -> xVals.add(Math.round(e * 10000.0) / 10000.0));
curve.yVals.forEach(e -> yVals.add(Math.round(e * 10000.0) / 10000.0));
curve.headings.forEach(e -> headings.add(Math.round(e * 10000.0) / 10000.0));
curve.velocities.forEach(e -> velocities.add(Math.round(e * 10000.0) / 10000.0));
for (ConstraintPoint constraint : curve.constraints) {
    if (constraint == curve.getAnchor2() && curve != curves.get(curves.size() - 1)) {
        continue;
    int t2 = (int) Math.round(constraint.getTFromAnchor(curve) * n) + t;
    for (int action : constraint.getActions()) {
        JSONArray curActions = new JSONArray);
        curActions.add(t2);
        curActions.add(action);
        actions.add(curActions);
```
# How to Debug

- Separate the method into sections
- Eliminate error section by section
- Use telemetry
- Track each stage
- Use test cases
- Record the failing cases
- Increase readability of the code
	- Typo, index error, variable appearance
- Search up error code

# THE END